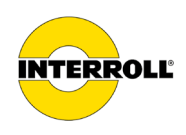

# **Instrukcja eksploatacji MultiControl AI / BI**

Interfejs analogowy / Interfejs magistrali – 24 V / 48 V DC

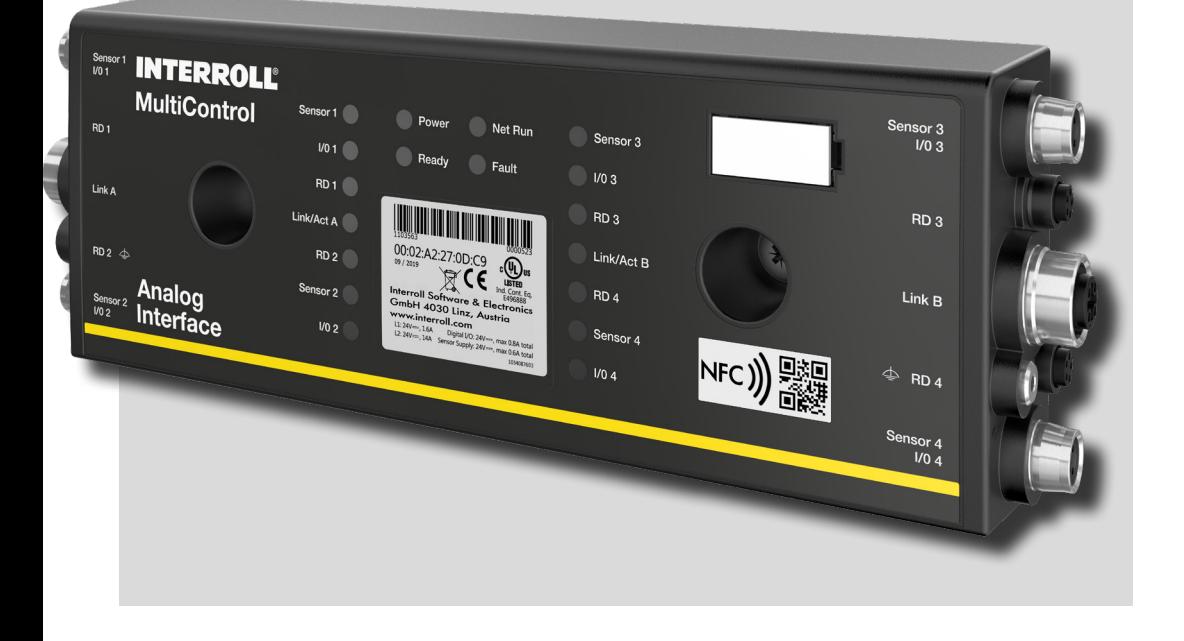

#### **Adres producenta**

Interroll Software & Electronics GmbH Im Südpark 183 4030 Linz **AUSTRIA** 

www.interroll.com

#### **Treść**

Dążymy do dokładności, aktualności i kompletności informacji i starannie przygotowaliśmy treść tego dokumentu. Niezależnie od tego błędy i zmiany są wyraźnie zastrzeżone.

#### **Prawa autorskie / własność intelektualna**

Teksty, zdjęcia, grafiki itp., A także ich rozmieszczenie podlegają ochronie praw autorskich i innych przepisów ochronnych. Powielanie, zmiana, przekazywanie lub publikacja części lub całości treści tego dokumentu jest zabroniona w jakiejkolwiek formie.

Niniejszy dokument służy wyłącznie celom informacyjnym i przeznaczeniu i nie uprawnia do reprodukcji danych produktów.

Wszystkie znaki zawarte w tym dokumencie (znaki chronione, takie jak logo i nazwy firm) są własnością Interroll AG, CH lub stron trzecich i nie mogą być używane, kopiowane ani rozpowszechniane bez uprzedniej pisemnej zgody.

Wersja online - nadaje się tylko do druku kolorowego!

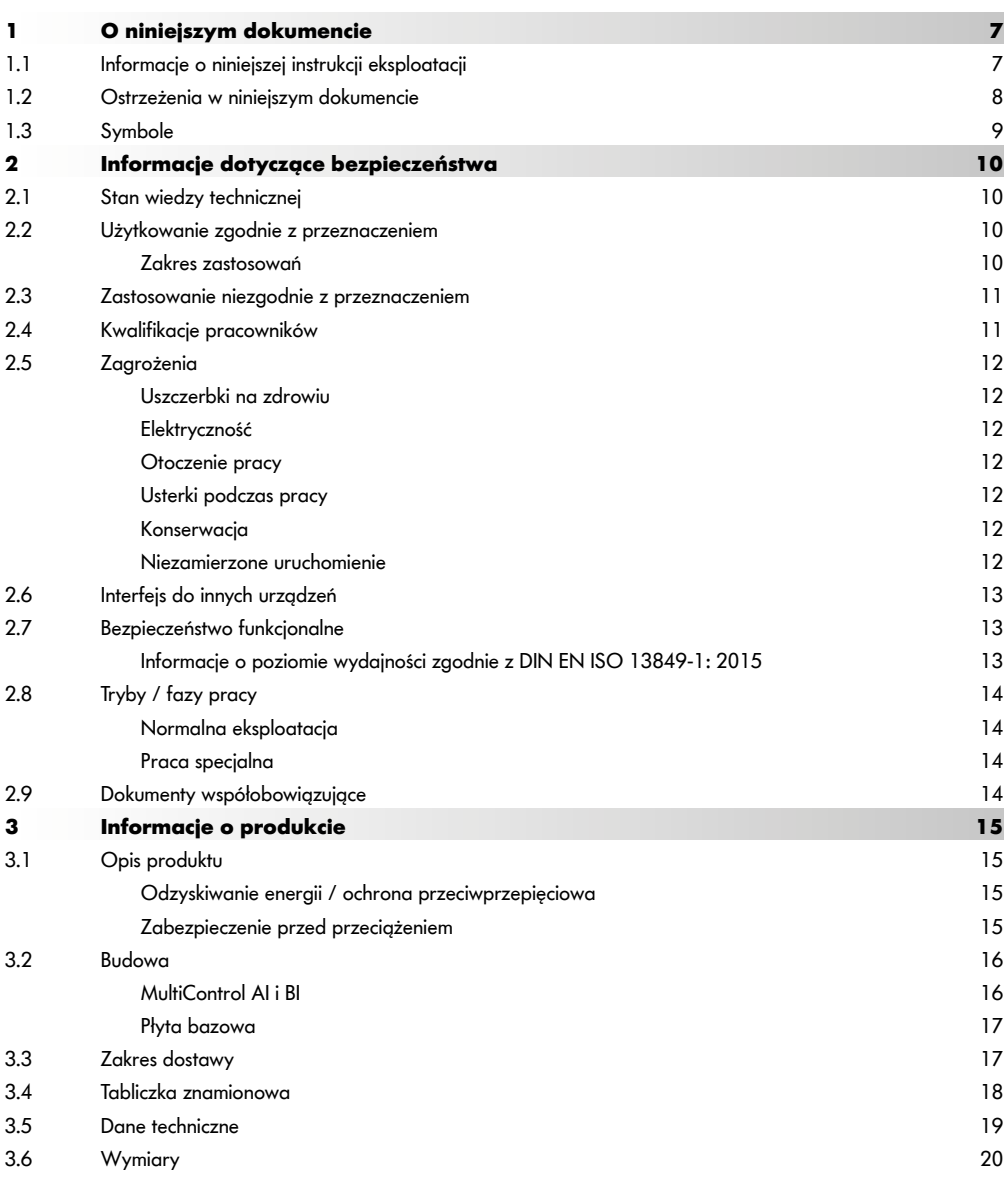

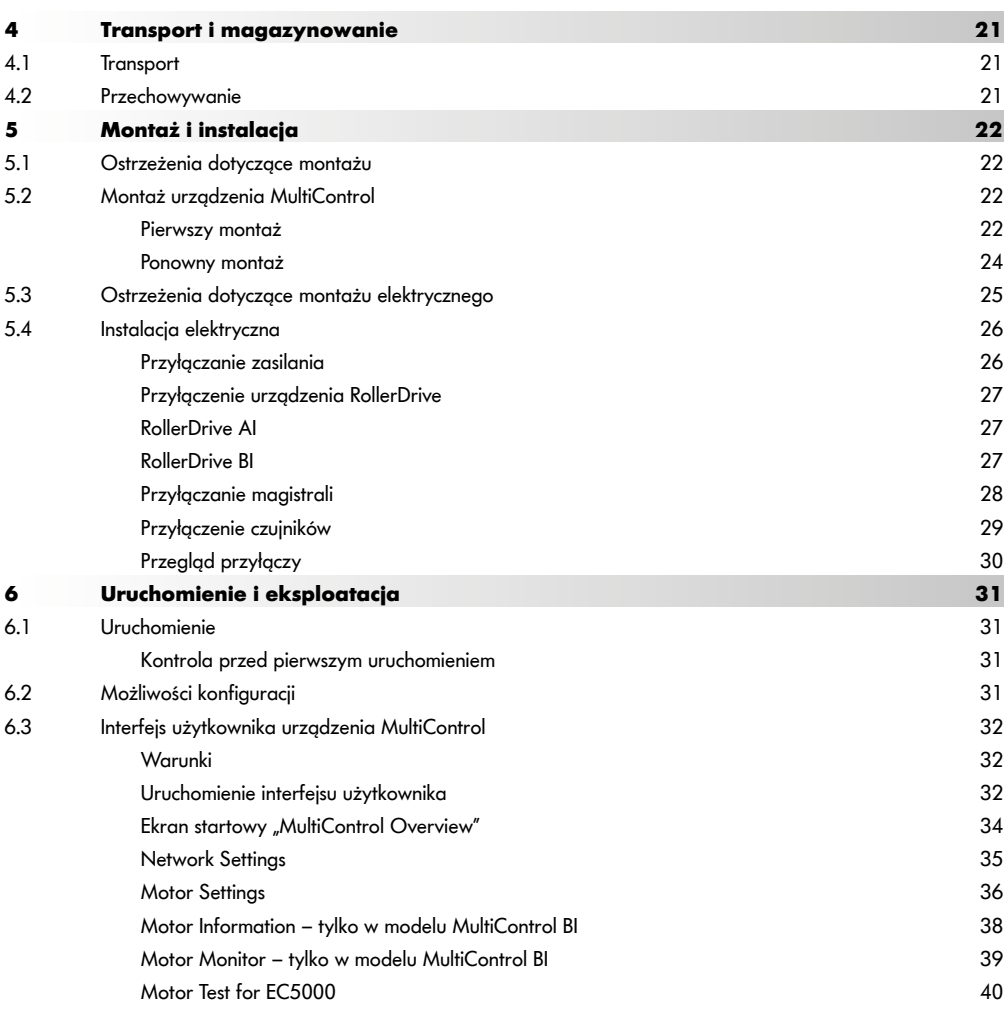

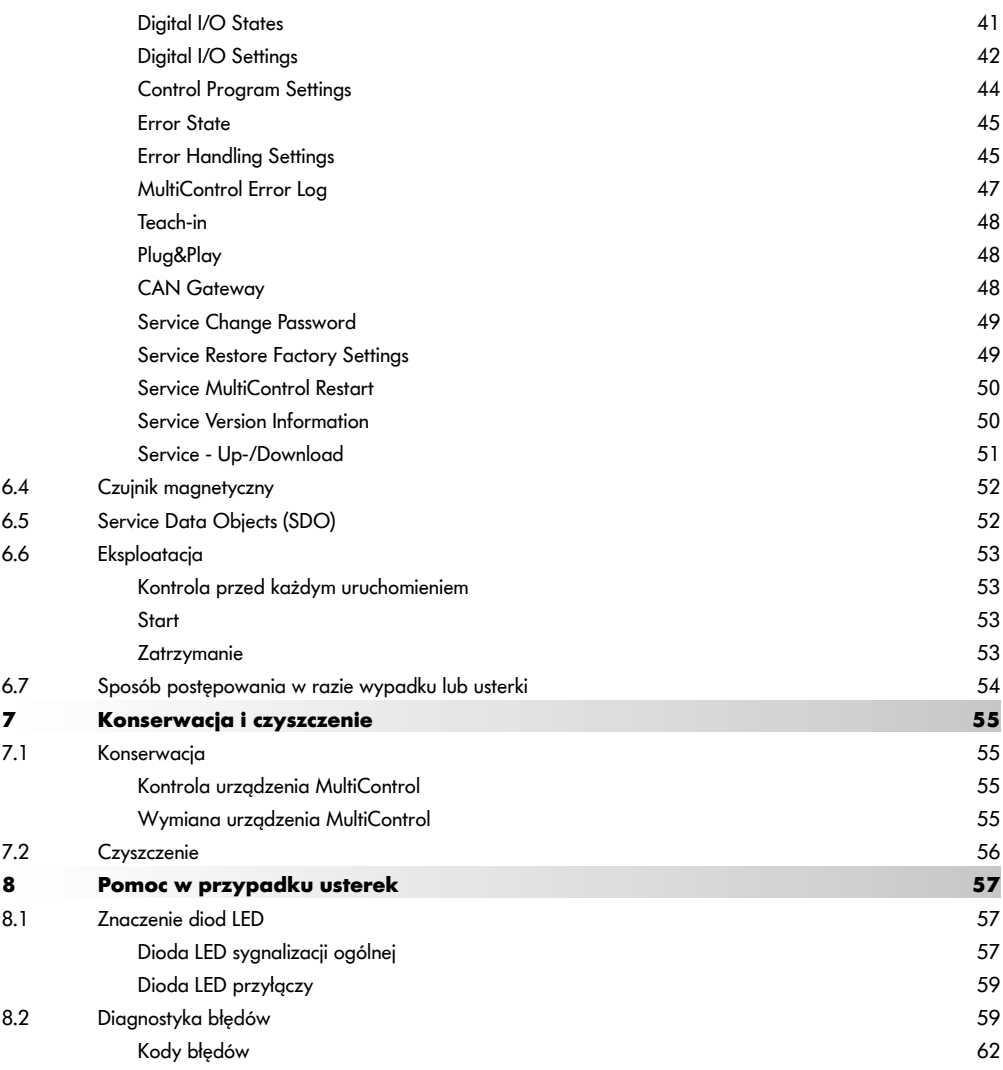

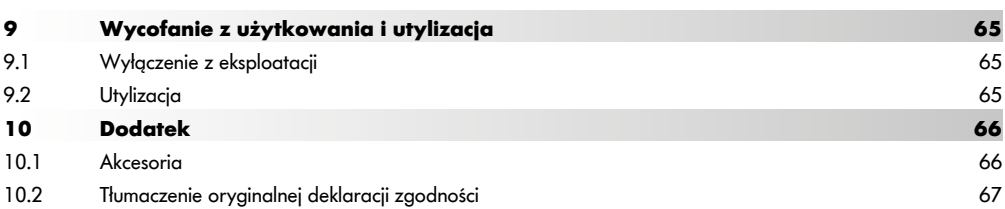

# **O niniejszym dokumencie**

# <span id="page-6-0"></span>**1 O niniejszym dokumencie**

## **1.1 Informacje o niniejszej instrukcji eksploatacji**

Instrukcja eksploatacji opisuje następujące wersje urządzenia Interroll MultiControl:

- Interroll MultiControl AI z interfejsem analogowym,
- Interroll MultiControl BI z interfejsem magistrali CANopen.

W dalszej części tekstu używa się alternatywnie określenia "sterownik".

Instrukcja eksploatacji stanowi część produktu i zawiera ważne wskazówki oraz informacje dotyczące różnych faz eksploatacji urządzenia MultiControl. Opisuje urządzenie MultiControl w chwili jego wysyłki przez firmę Interroll.

Aktualna wersja niniejszej instrukcji eksploatacji jest dostępna w Internecie na stronie:

#### www.interroll.com

Wszystkie informacje i wskazówki w tej instrukcji obsługi przygotowano z uwzględnieniem obowiązujących norm i przepisów oraz stanu wiedzy technicznej.

- ¾ Aby zapewnić bezproblemową i bezpieczną eksploatację oraz spełnienie wszelkich roszczeń gwarancyjnych, należy najpierw przeczytać instrukcję obsługi i postępować zgodnie ze wskazówkami.
- ¾ Instrukcję eksploatacji przechowywać blisko urządzenia MultiControl.
- ¾ Instrukcję eksploatacji należy przekazać każdemu kolejnemu właścicielowi lub użytkownikowi.

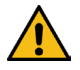

Producent nie ponosi odpowiedzialności za szkody i usterki wynikające z niestosowania się do instrukcji eksploatacji.

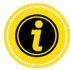

W celu zapewnienia lepszej czytelności niniejsza instrukcja nie została użyta w języku odpowiednim dla płci.

Jeśli po przeczytaniu instrukcji obsługi nadal są pytania, należy skontaktować się z serwisem firmy Interroll. Osoby kontaktowe dostępne w pobliżu można znaleźć w Internecie na stronie www.interroll.com

Uwagi i sugestie dotyczące naszych instrukcji eksploatacji prosimy przesyłać na adres manuals@interroll. com

# <span id="page-7-0"></span>**O niniejszym dokumencie**

## **1.2 Ostrzeżenia w niniejszym dokumencie**

Ostrzeżenia są podane w związku z zagrożeniem, do którego się one odnoszą. Ich struktura ma następujący wzór:

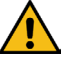

## **SŁOWO KLUCZOWE**

Rodzaj i źródło zagrożenia

Skutek/skutki nieprzestrzegania

Środek/środki zapobiegania zagrożeniu

Słowa kluczowe wskazują rodzaj i dotkliwość konsekwencji, jeżeli środki zapobiegania zagrożeniom nie będą przestrzegane.

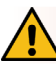

# **NIEBEZPIECZEŃSTWO**

Oznacza bezpośrednie zagrożenie!

Następstwem nieprzestrzegania środków unikania zagrożenia jest utrata życia lub najpoważniejsze obrażenia ciała.

Sposoby unikania

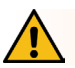

## **OSTRZEŻENIE**

Oznacza sytuację potencjalnie niebezpieczną!

Następstwem nieprzestrzegania środków unikania zagrożenia może być utrata życia lub najpoważniejsze obrażenia ciała.

Sposoby unikania

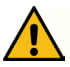

# **OSTROŻNIE**

Oznacza sytuację potencjalnie niebezpieczną!

Następstwem nieprzestrzegania środków unikania zagrożenia mogą być lekkie lub średnio ciężkie obrażenia ciała.

Sposoby unikania

# **O niniejszym dokumencie**

## <span id="page-8-0"></span>**WSKAZÓWKA**

Oznacza sytuację, która może prowadzić do strat materialnych.

¾ Sposoby unikania

## **1.3 Symbole**

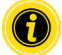

Ten znak wskazuje przydatne i ważne informacje.

 $\checkmark$  Ten znak oznacza warunek, jaki trzeba spełnić przed przystąpieniem do montażu lub konserwacji.

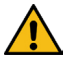

Ten znak przedstawia ogólne informacje dotyczące bezpieczeństwa.

- Ten znak oznacza czynność do wykonania.
- **•** Ten znak jest punktorem.

# <span id="page-9-0"></span>**Informacje dotyczące bezpieczeństwa**

# **2 Informacje dotyczące bezpieczeństwa**

## **2.1 Stan wiedzy technicznej**

Urządzenie Interroll MultiControl skonstruowano z uwzględnieniem obowiązujących norm oraz stanu wiedzy technicznej i dostarczono jako bezpieczne w użytkowaniu. Mimo to podczas użytkowania mogą powstawać zagrożenia.

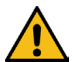

#### Nieprzestrzeganie wskazówek zawartych w tej instrukcji eksploatacji może doprowadzić do obrażeń zagrażających życiu!

Poza tym należy przestrzegać lokalnych przepisów dotyczących zapobiegania nieszczęśliwym wypadkom obowiązujących w miejscu użytkowania oraz ogólnych zasad bezpieczeństwa.

## **2.2 Użytkowanie zgodnie z przeznaczeniem**

Urządzenia MultiControl można używać tylko w środowisku przemysłowym do celów przemysłowych w granicach wydajności określonych i podanych w Danych technicznych.

Steruje maksymalnie czterema urządzeniami Interroll RollerDrive lub silnikami VDC i przed uruchomieniem trzeba je zintegrować z przenośnikiem lub instalacją przenośnikową.

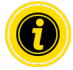

Podczas przyłączania silnika VDC trzeba zastosować odpowiedni adapter.

Urządzenia MultiControl AI, 24 V DC można także używać do sterowania urządzeniem Interroll PalletControl.

#### **Zakres zastosowań**

Możliwe są następujące obszary zastosowania:

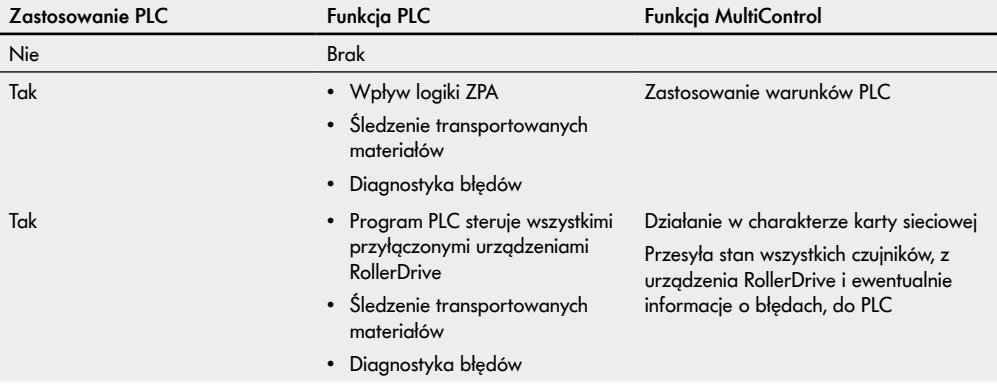

## <span id="page-10-0"></span>**2.3 Zastosowanie niezgodnie z przeznaczeniem**

Każde użycie urządzenia wykraczające poza zastosowanie zgodnie z przeznaczeniem jest rozumiane jako niezgodne z przeznaczeniem lub wymaga ewentualnej zgody firmy Interroll Engineering GmbH.

Montaż w obszarach, w których substancje mogą tworzyć atmosfery zagrażające wybuchem/pyłowe oraz użycie w sektorze medyczno-farmaceutycznym są zabronione.

Montaż w pomieszczeniach niechronionych przed działaniem warunków pogodowych lub obszarach, w których z powodu panujących warunków klimatycznych technika nie sprawdza się i może zawieść, jest uważany za użycie niezgodne z przeznaczeniem.

Korzystanie z urządzenia MultiControl nie jest przeznaczone dla indywidualnych odbiorców końcowych! Użytkowanie w środowisku mieszkalnym bez dodatkowych badań i bez odpowiednio dostosowanych środków ochrony w zakresie kompatybilności elektromagnetycznej jest zabronione!

Zabrania się stosowania urządzenia w charakterze elementu istotnego dla bezpieczeństwa lub do przejmowania przez nie funkcji istotnych dla bezpieczeństwa.

## **2.4 Kwalifikacje pracowników**

Niewykwalifikowany personel nie jest w stanie rozpoznać zagrożeń i z tego powodu jest narażony na większe zagrożenia.

- ¾ Czynności opisane w niniejszej instrukcji eksploatacji wolno powierzać wyłącznie osobom wykwalifikowanym.
- ¾ Użytkownik jest odpowiedzialny za przestrzeganie stosowania się przez pracowników do obowiązujących lokalnie przepisów i zasad bezpiecznego oraz świadomego wykonywania pracy.

Niniejsza instrukcja eksploatacji jest skierowana do następujących odbiorców:

#### **Personel operacyjny**

Personel obsługujący został przeszkolony w zakresie obsługi i czyszczenia Interroll RollerDrive oraz przestrzegania zasad bezpieczeństwa.

#### **Pracownicy serwisowi**

Pracownicy serwisowi mają specjalistyczne wykształcenie techniczne lub ukończyli szkolenie producenta i przeprowadzają prace konserwacyjne i naprawcze.

#### **Wykwalifikowany elektryk**

Wykwalifikowany elektryk posiada specjalistyczne przeszkolenie techniczne i może także, w oparciu o swoją wiedzę, doświadczenia i znajomość obowiązujących przepisów, prawidłowo wykonywać prace przy sprzęcie elektrycznym. Osoba ta potrafi samodzielnie rozpoznawać potencjalne zagrożenia i unikać obrażeń ciała oraz strat materialnych spowodowanych napięciem elektrycznym.

Wszelkie prace przy sprzęcie elektrycznym wolno wykonywać wyłącznie wykwalifikowanym elektrykom.

# <span id="page-11-0"></span>**Informacje dotyczące bezpieczeństwa**

## **2.5 Zagrożenia**

Tutaj znajdują się informacje na temat różnych rodzajów zagrożeń lub szkód, które mogą wystąpić w związku z eksploatacją urządzenia MultiControl.

#### **Uszczerbki na zdrowiu**

- Prace konserwacyjne, instalacja i naprawcze urządzenia powinny być wykonywane wyłącznie przez upoważniony personel specjalistyczny zgodnie z obowiązującymi przepisami.
- Przed włączeniem urządzenia MultiControl należy upewnić się, że w pobliżu przenośnika / instalacji przenośnikowej nie ma osób nieupoważnionych.

#### **Elektryczność**

 Prace instalacyjne i konserwacyjne wolno wykonywać tylko przy odłączonym napięciu. Odłączyć urządzenie MultiControl od źródła energii elektrycznej i zabezpieczyć przed przypadkowym ponownym włączeniem.

#### **Otoczenie pracy**

Usunąć niepotrzebne materiały i przedmioty z obszaru roboczego.

#### **Usterki podczas pracy**

- Urządzenie MultiControl regularnie kontrolować pod kątem widocznych uszkodzeń.
- W przypadku wydobywania się dymu natychmiast odłączyć urządzenie MultiControl od zasilania elektrycznego i zabezpieczyć przed ponownym przypadkowym włączeniem.
- Niezwłocznie powiadomić wykwalifikowane osoby w celu ustalenia przyczyny usterki.

#### **Konserwacja**

- Ponieważ produkt nie wymaga konserwacji, wystarczy regularnie kontrolować urządzenie MultiControl pod kątem obecności widocznych uszkodzeń.
- W żadnym wypadku nie otwierać urządzenia MultiControl!

#### **Niezamierzone uruchomienie**

 Upewnić się, że przyłączone urządzenia RollerDrive / silniki nie mogą się uruchomić nieoczekiwanie, szczególnie podczas montażu, prac konserwacyjnych i w razie wystąpienia usterki.

## <span id="page-12-0"></span>**2.6 Interfejs do innych urządzeń**

W wyniku integracji urządzenia MultiControl z instalacją przenośnikową mogą pojawić się miejsca zagrożenia. Miejsca te nie są objęte niniejszą instrukcją eksploatacji i muszą zostać przeanalizowane podczas projektowania, montażu i uruchamiania instalacji przenośnikowej.

¾ Po zintegrowaniu urządzenia MultiControl z instalacją przenośnikową przed włączeniem przenośnika sprawdzić cały układ pod kątem ewentualnych nowo powstałych miejsc zagrożenia .

## **2.7 Bezpieczeństwo funkcjonalne**

#### **Informacje o poziomie wydajności zgodnie z DIN EN ISO 13849-1: 2015**

Analiza statystyczna urządzenia MultiControl AI / BI zgodnie z "Part Counts Method" doprowadziła do następującego wyniku, jeśli maksymalna dopuszczalna temperatura otoczenia wynosi 40 °C:

MTTF (h): 812691 Godziny MTTF (a): 93 Lata

Zakładając, że zachowanie MultiControl zostanie zmienione w przypadku błędów istotnych dla systemu w "Error Handling Settings" interfejsu użytkownika MultiControl, skutkuje to osiągalnym poziomem wydajności "C" (patrz ["Error Handling Settings"](#page-44-1) na stronie 45).

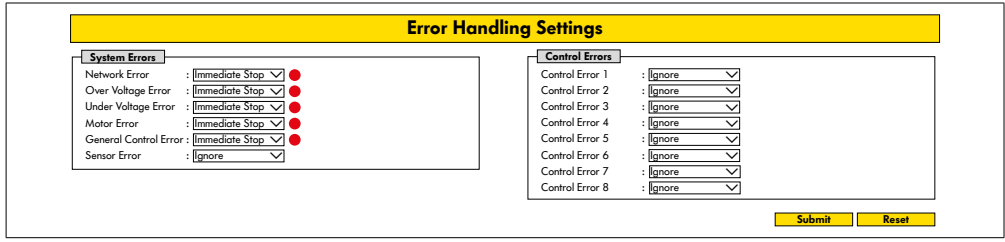

Aby spełnić funkcję bezpieczeństwa, wymagane jest również bezpieczne odłączenie napięcia obciążenia (napięcia silnika).

# <span id="page-13-0"></span>**Informacje dotyczące bezpieczeństwa**

## **2.8 Tryby / fazy pracy**

#### **Normalna eksploatacja**

Eksploatacja w stanie zainstalowanym u klienta końcowego jako element przenośnika w kompletnym systemie.

#### **Praca specjalna**

Pracą specjalną są wszystkie tryby / fazy eksploatacji niezbędne do zapewnienia i utrzymania bezpiecznej normalnej eksploatacji.

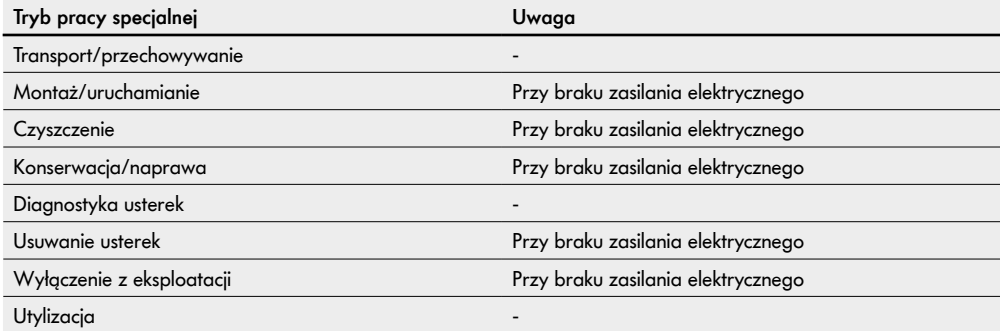

## **2.9 Dokumenty współobowiązujące**

Urządzenie MultiControl AI / BI jest częścią platformy Interroll DC, składającej się z:

- zasilacza Interroll High Performance HP5424 lub HP 5448 (24 V DC / 48 V DC);
- urządzenia Interroll MultiControl AI / BI;
- urządzenia RollerDrive EC5000 AI / BI (24 V DC / 48 V DC);
- urządzenia Interroll DriveControl 20 / 54 / 2048.

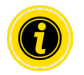

Przestrzegać wskazówek w instrukcjach obsługi przyłączonych urządzeń.

Dodatkowy dokument "MultiControl / RollerDrive - Start-up and Programming" zawiera dalsze wskazówki dotyczące obsługi i programowania urządzenia MultiControl.

Aktualna wersja dokumentu dodatkowego jest dostępna w Internecie na stronie: www.interroll.com

# <span id="page-14-0"></span>**3 Informacje o produkcie**

## **3.1 Opis produktu**

Urządzenie MultiControl jest sterownikiem instalacji przenośnikowych, mogącym sterować maksymalnie czterema urządzeniami Interroll RollerDrive. Jednocześnie jest certyfikowanym urządzeniem WE/WY sieci PROFINET, EtherNet/ IP oraz EtherCAT i można je łączyć w sieć z innymi urządzeniami MultiControl i sterownikiem PLC.

Czujniki i urządzenie RollerDrive za pośrednictwem MultiControl można integrować bezpośrednio z poziomem Feldbus. Dzięki temu można sobie zaoszczędzić budowania dodatkowego poziomu czujnik / człon wykonawczy.

W przypadku konieczności zastosowania specjalnej logiki transportowej, w urządzeniu MultiControl zaprogramowano fabrycznie odpowiednie aplikacje. Dzięki temu można go używać jako indywidualnego sterownika – z zastosowaniem przyłączonego sterownika PLC lub bez niego.

Urządzenie MultiControl jest kompatybilne ze wszystkimi modułami transportowymi 24 V / 48 V firmy Interroll Automation GmbH. W celu beznaporowego użytkowania modułów transportowych stosuje się tzw. programy ZPA (Zero Pressure Accumulation).

Urządzenie MultiControl BI komunikuje się z przyłączonymi urządzeniami RollerDrive EC5000 BI za pośrednictwem protokołu CANopen.

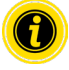

Dalsze informacje na temat zintegrowanych programów i funkcji podano w dokumentach współobowiązujących "Interroll MultiControl – logika ZPA" i "Interroll MultiControl AI / BI – magistrala CAN, interfejsy i sygnały".

## **Odzyskiwanie energii / ochrona przeciwprzepięciowa**

W przypadku zatrzymania lub gwałtownego spadku prędkości urządzenia RollerDrive, w urządzeniu RollerDrive nastąpi generatorowe przekształcenie energii kinetycznej transportowanego materiału w energię elektryczną. Energia ta ponownie zasili system, co umożliwi wykorzystanie jej przez inne urządzenie RollerDrive.

W przypadku, gdy odzyskanej energii będzie więcej niż potrzebnej do zasilenia systemu, w urządzeniu MultiControl nastąpi przekształcenie jej nadmiaru w ciepło przez rezystor tranzystora mocy rozładowującego kondensator (Bremschopper). Tranzystor mocy rozładowujący kondensator (Bremschopper) uaktywni się, gdy napięcie wzrośnie powyżej 28/52 V. W ten sposób unika się powstawania zbyt wysokich napięć w obrębie układu.

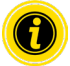

W przypadku używanych zasilaczy uważać na odporność na napięcie powrotne.

Zalecamy stosowanie zasilaczy Interroll High Performance HP 5424 / HP5448 o sile regeneracyjnej do 35 V / 60 V.

Dzięki MultiControl 24 V możliwe jest obniżenie napięcia roboczego przerywacza hamulca do 26 V (patrz "Motor Settings" na stronie 36).

## **Zabezpieczenie przed przeciążeniem**

Jeżeli tranzystor mocy rozładowujący kondensator (Bremschopper) pozostaje włączony dłużej niż dwie sekundy, nastąpi jego ponowne wyłączenie, ponieważ w takim przypadku przyjmuje się, że zasilacz daje nieprawidłowe napięcie. Uaktywnienie zabezpieczenia przeciwprzeciążeniowego sygnalizuje dioda LED. Do chwili dezaktywacji zabezpieczenia przeciwprzeciążeniowego nie można włączać silników.

Urządzenie MultiControl nie stanowi mechanizmu ochronnego przed przegrzaniem przyłączonych urządzeń RollerDrive.

# <span id="page-15-0"></span>**Informacje o produkcie**

## **3.2 Budowa**

#### **MultiControl AI i BI**

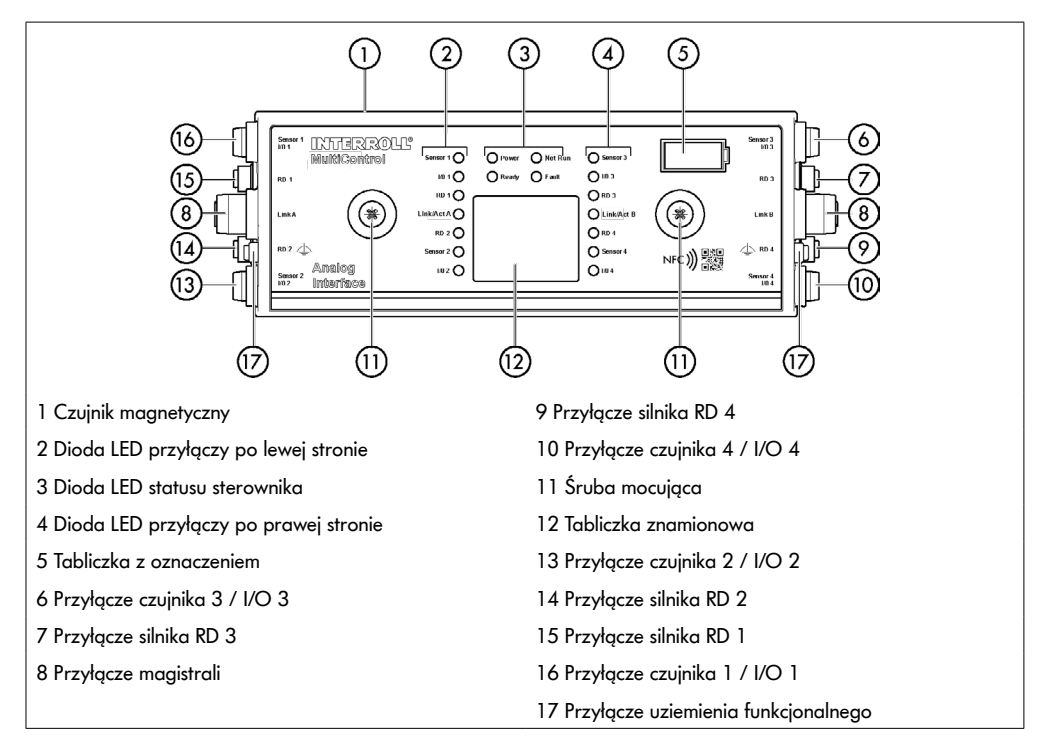

## <span id="page-16-0"></span>**Płyta bazowa**

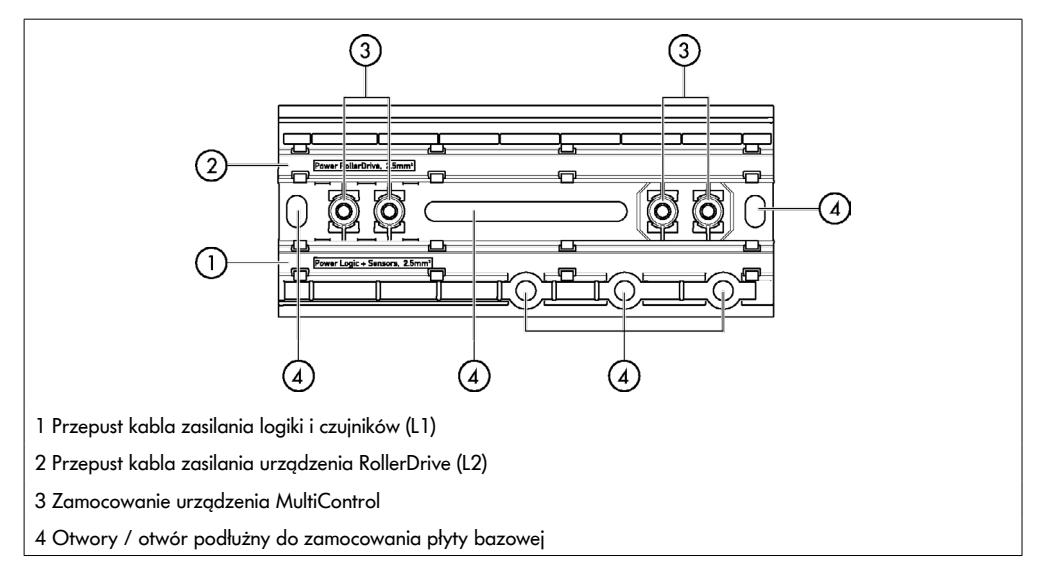

## **3.3 Zakres dostawy**

Zakres dostawy urządzenia MultiControl obejmuje następujące elementy:

- urządzenie MultiControl,
- płytę bazową,
- dwie śruby do przykręcenia urządzenia MultiControl do płyty bazowej.

# <span id="page-17-0"></span>**Informacje o produkcie**

## **3.4 Tabliczka znamionowa**

Informacje na tabliczce znamionowej umożliwiają identyfikację urządzenia MultiControl. Jest to konieczne, aby korzystać z urządzenia MultiControl zgodnie z przeznaczeniem.

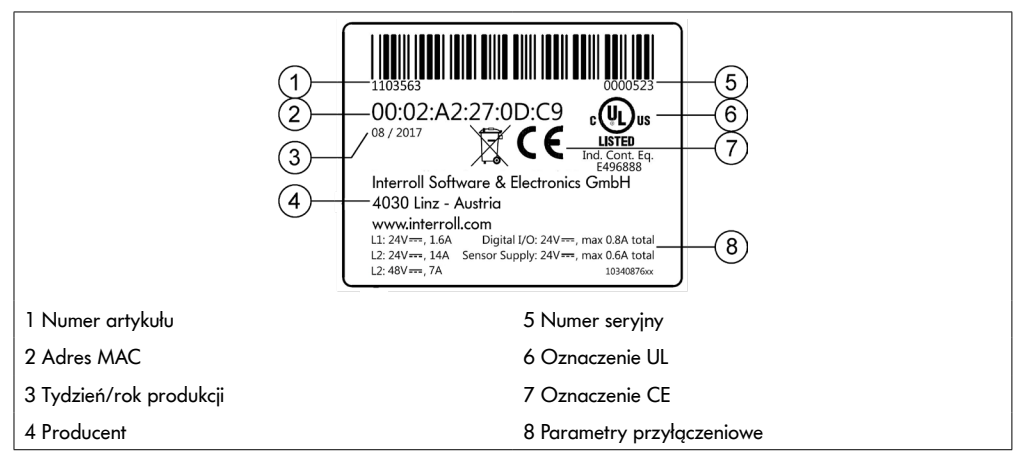

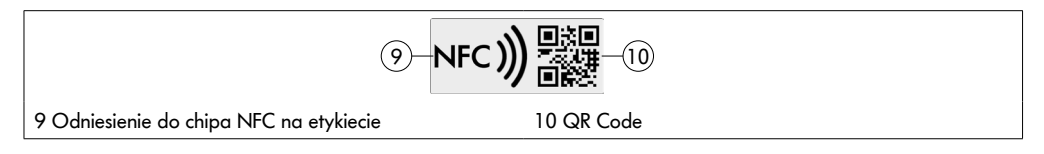

Dane specyficzne dla produktu można odczytać za pomocą aplikacji Interroll Product App i chipa NFC zintegrowanego z tabliczką znamionową. Aplikacja Interroll Product App jest dostępna we wszystkich znanych sklepach z aplikacjami:

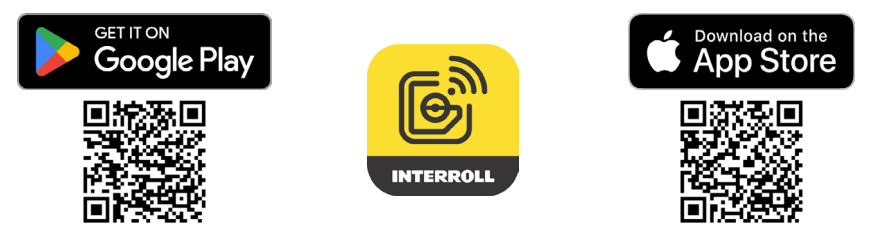

## <span id="page-18-0"></span>**3.5 Dane techniczne**

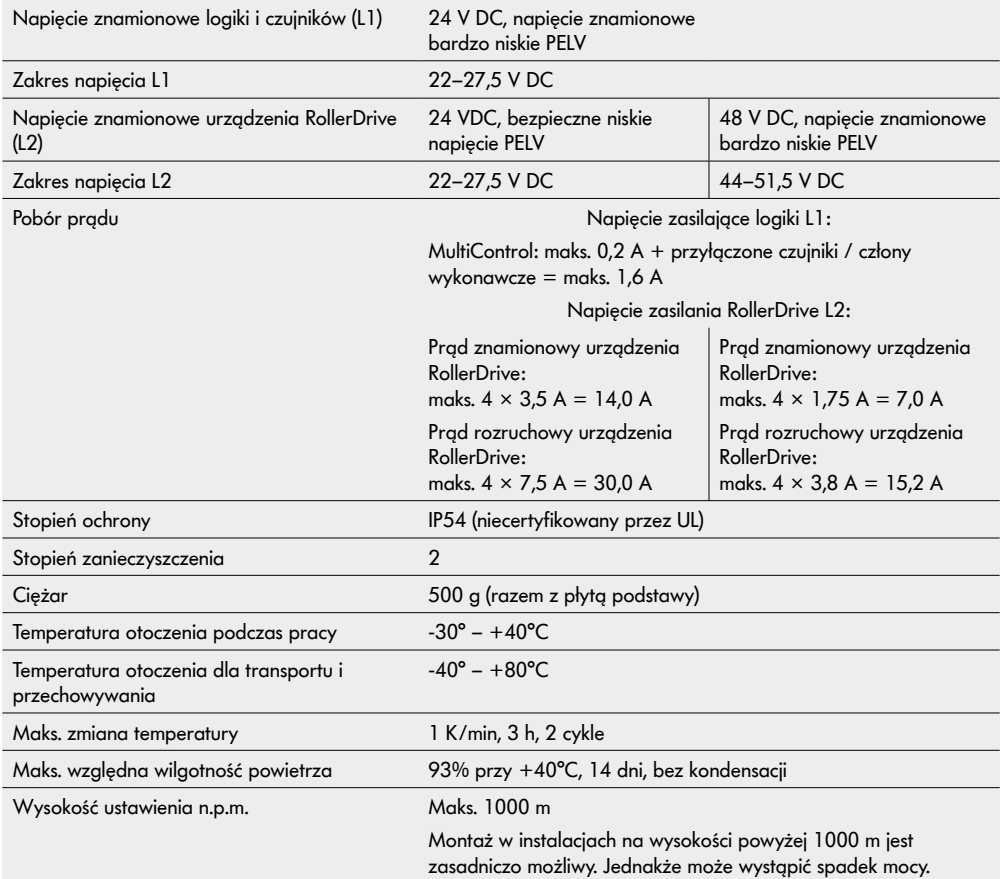

# <span id="page-19-0"></span>**Informacje o produkcie**

## **3.6 Wymiary**

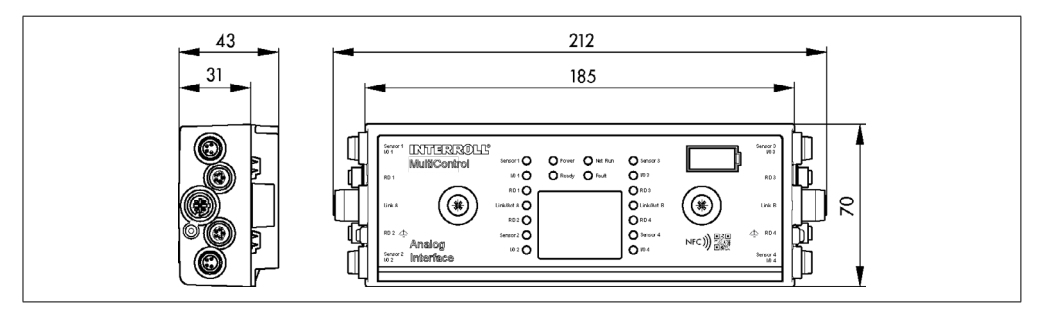

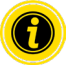

Odstęp urządzenia MultiControl od sąsiednich elementów musi wynosić przynajmniej 10 mm, aby możliwa była obsługa czujnika magnetycznego.

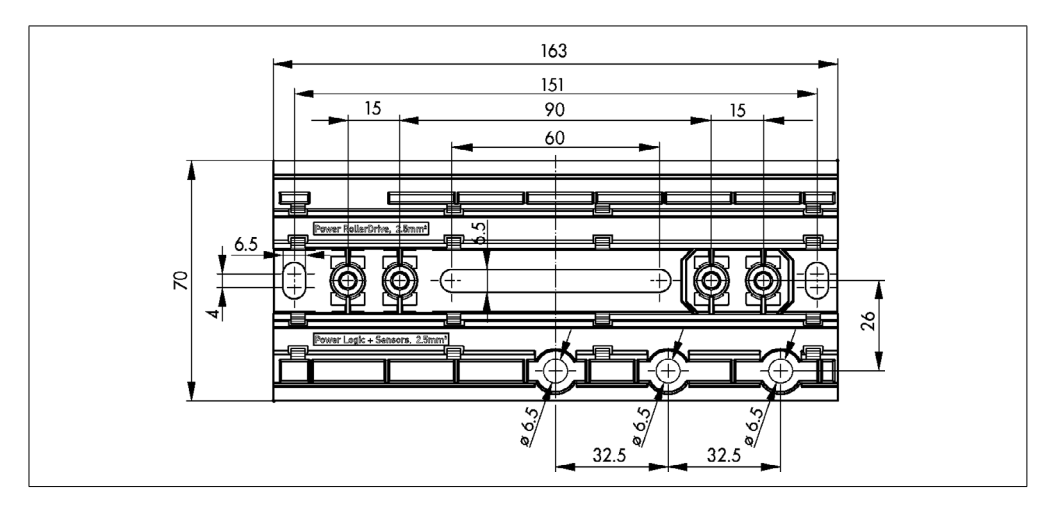

# **Transport i magazynowanie**

## <span id="page-20-0"></span>**4 Transport i magazynowanie**

## **4.1 Transport**

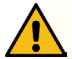

## **OSTROŻNIE**

Niebezpieczeństwo doznania obrażeń ciała w wyniku niewłaściwego transportu!

¾ Prace transportowe należy zlecać wyłącznie wykwalifikowanym i upoważnionym pracownikom.

Należy przestrzegać następujących wskazówek:

- ¾ Nie stawiać palet jedna na drugiej.
- ¾ Przed transportem sprawdzić, czy urządzenie MultiControl jest prawidłowo zamocowane.
- ¾ Unikać silnych uderzeń podczas transportu.
- ¾ Po transporcie sprawdzić każde urządzenie MultiControl pod kątem widocznych uszkodzeń.
- ¾ W przypadku stwierdzenia uszkodzeń wykonać zdjęcia uszkodzonych części.
- ¾ W przypadku uszkodzeń w transporcie należy niezwłocznie powiadomić spedytora lub firmę Interroll, aby nie utracić prawa do ewentualnych roszczeń odszkodowawczych.
- ¾ Nie wolno narażać urządzenia MultiControl na silne wahania temperatury, ponieważ może to prowadzić do tworzenia się skroplin.

## **4.2 Przechowywanie**

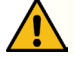

## **OSTROŻNIE**

Niebezpieczeństwo doznania obrażeń ciała wskutek niewłaściwego przechowywania!

¾ Zwracać uwagę na bezpieczne przechowywanie urządzenia MultiControl.

Należy przestrzegać następujących wskazówek:

- ¾ Nie stawiać palet jedna na drugiej.
- ¾ Po zakończeniu przechowywania sprawdzić każde urządzenie MultiControl pod kątem widocznych uszkodzeń.

# <span id="page-21-0"></span>**5 Montaż i instalacja**

## **5.1 Ostrzeżenia dotyczące montażu**

## **WSKAZÓWKA**

Nieprawidłowe postępowanie podczas montażu urządzenia MultiControl może spowodować straty materialne lub skrócenia żywotności urządzenia MultiControl.

- ¾ Nie upuszczać urządzenia MultiControl ani nie używać go w niewłaściwy sposób, aby uniknąć uszkodzeń wewnątrz niego.
- ¾ Przed montażem sprawdzić każde urządzenie MultiControl pod kątem widocznych uszkodzeń.
- ¾ Upewnić się, że urządzenie MultiControl w czasie montażu nie będzie poddane naprężeniom (żadnym obciążeniom zginającym lub skrętnym).
- ¾ Nie wiercić w obudowie ani płycie bazowej dodatkowych otworów ani nie powiększać istniejących.

## **5.2 Montaż urządzenia MultiControl**

#### **Pierwszy montaż**

Aby zamocować urządzenie MultiControl do ramy przenośnika, należy najpierw zamontować na niej dołączoną płytę bazową. W płycie bazowej są po dwa otwory do zamocowania urządzenia MultiControl. Jednak podczas pierwszego montażu należy wykorzystać lewe otwory.

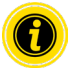

Aby ułatwić instalację elektryczną, wszystkie urządzenia MultiControl w miarę możliwości montować tylko po jednej stronie instalacji przenośnikowej. W przypadku łuków, urządzenia MultiControl w miarę możliwości montować na zewnętrznym promieniu łuku, ponieważ po tej stronie jest przyłącze urządzenia RollerDrive.

- ¾ Na ramie przenośnika wyszukać płaską powierzchnię, do której można zamocować urządzenie MultiControl. Upewnić się, że po lewej stronie przewidywanego stanowiska jest ok. 25 mm miejsca, aby później można było przesuwać urządzenie MultiControl (patrz "Ponowny montaż" na stronie 24).
- ¾ Użyć płyty bazowej jako szablonu i zaznaczyć środki obu otworów montażowych. Zwracać uwagę na prawidłową orientację płyty bazowej (napis w przepuście kablowym musi być widoczny).

- $\triangleright$  W ramie przenośnika w miejscu oznaczeń wywiercić dwa otwory Ø 6,5 mm.
- ¾ Zamocować płytę bazową do ramy przenośnika śrubami M6.
- ¾ Upewnić się, że płyta bazowa nie ma naprężeń skrętnych.
- ¾ Włożyć przewody płaskie zasilania elektrycznego (patrz "Przyłączanie zasilania" na stronie 26).
- ¾ Urządzenie MultiControl założyć na lewe otwory i docisnąć aż do zatrzaśnięcia blokady.

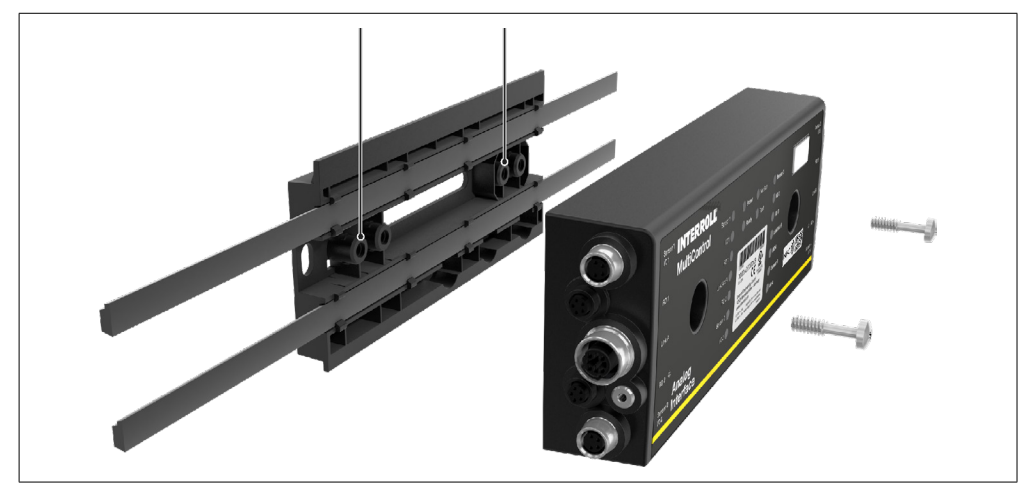

¾ Przykręcić urządzenie MultiControl do płyty bazowej (moment dokręcania: maks. 2,5 - 2,75 Nm). Dzięki temu nastąpi przebicie przewodu płaskiego przez styki igłowe i styk z zasilaniem elektrycznym.

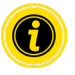

Do zamocowania urządzenia MultiControl na płycie bazowej użyć dołączonych śrub.

#### <span id="page-23-0"></span>**Ponowny montaż**

Jeżeli zachodzi potrzeba odłączenia już przyłączonego urządzenia MultiControl od płyty bazowej, przewody płaskie nie mogą ponownie uzyskać styku w tym samym miejscu, ponieważ nie gwarantuje to prawidłowego styku. Aby nie było potrzeby odłączania i przesuwania przewodów płaskich we wszystkich urządzeniach MultiControl, w takim przypadku urządzenie MultiControl można zamocować używając prawych otworów.

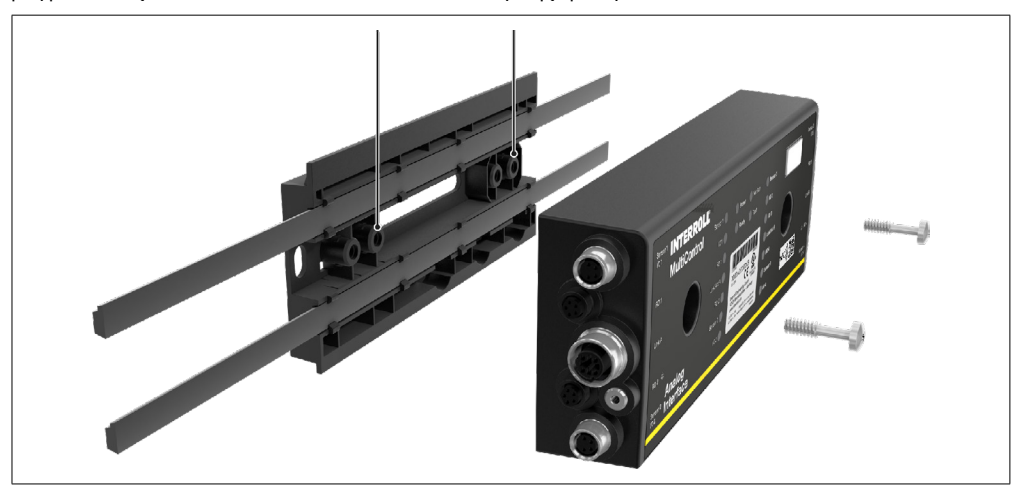

## <span id="page-24-0"></span>**5.3 Ostrzeżenia dotyczące montażu elektrycznego**

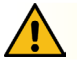

# **OSTROŻNIE**

#### Niebezpieczeństwo obrażeń ciała podczas prac przy wyposażeniu elektrycznym!

- ¾ Prace związane z instalacją elektryczną powinny być wykonywane wyłącznie przez wykwalifikowanego elektryka.
- ¾ Przed zainstalowaniem, odłączeniem lub przyłączeniem urządzenia MultiControl wyłączyć instalację przenośnikową i zabezpieczyć przed niezamierzonym ponownym włączeniem.
- ¾ Wszystkie używane zasilania elektryczne przyłączyć do wspólnego potencjału masy, aby uniknąć powstania prądów wyrównawczych przepływających przez urządzenie MultiControl lub przewód magistrali.
- ¾ Upewnić się, że wszystkie podzespoły są właściwie uziemione. Niewłaściwe uziemienie może spowodować naładowanie elektrostatyczne, co może wywołać usterkę lub przedwczesną awarię urządzenia MultiControl.
- ¾ Zapewnić odpowiednie urządzenia sterujące i ochronne, gwarantujące bezpieczne użytkowanie.
- ¾ Napięcia robocze włączyć dopiero po przyłączeniu wszystkich przewodów.

## **WSKAZÓWKA**

Niewłaściwa instalacja elektryczna może uszkodzić urządzenie MultiControl.

- ¾ Przestrzegać krajowych przepisów dotyczących instalacji elektrycznej.
- ¾ Urządzenie MultiControl zasilać tylko napięciem 24 V lub 48 V [napięcie znamionowe bardzo niskie (PELV)].
- ¾ Nigdy nie zasilać urządzenia MultiControl napięciem przemiennym.
- ¾ Uważać na właściwą polaryzację zasilania.
- $\triangleright$  Upewnić się, że obecna instalacja elektryczna nie zakłóca pracy urządzenia MultiControl.
- ¾ Używać tylko przewodów, które mają parametry dostosowane do konkretnych warunków zastosowania.
- ¾ Uwzględnić spadki napięć w przewodach.
- ¾ Przestrzegać przepisów dotyczących układania przewodów.
- ¾ Nie narażać wtyków na zbyt duże obciążenia ściskające lub rozciągające. Zgięcie przewodu przy wtyku może uszkodzić izolację przewodu i wywołać awarię urządzenia MultiControl.

## <span id="page-25-0"></span>**5.4 Instalacja elektryczna**

### **Przyłączanie zasilania**

Do zasilania stosuje się dwa przewody płaskie typu 3G3G-FL o przekroju żył 2 × 2,5 mm².

Zastosowanie dwóch przewodów płaskich umożliwia osobne zasilanie napięciem urządzenia RollerDrive oraz czujników/logiki. Pozwala to na bezpieczne wyłączanie urządzenia RollerDrive, bez utraty komunikacji z magistralą.

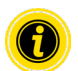

W przypadku stosowania urządzenia MultiControl jako części zamiennej w istniejących instalacjach, można użyć rozdzielacza przewodów płaskich (patrz "Akcesoria" na stronie 66).

Oba potencjały masy (L-) napięcia zasilania są ze sobą połączone w urządzeniu MultiControl.

- $\triangleright$  Włożyć przewody płaskie przy odpowiedniej orientacji bez naprężenia mechanicznego i bez skręcania do przepustów kablowych płyty bazowej. Przepusty kablowe są wykonane jako łączące kształtowo (patrz ilustracja). Dzięki temu przewody płaskie można włożyć tylko w jednej orientacji i nie ma możliwości zamiany biegunów przewodów.
- ¾ Ewentualnie podjąć środki zapewniające likwidację naprężeń lub drgań.

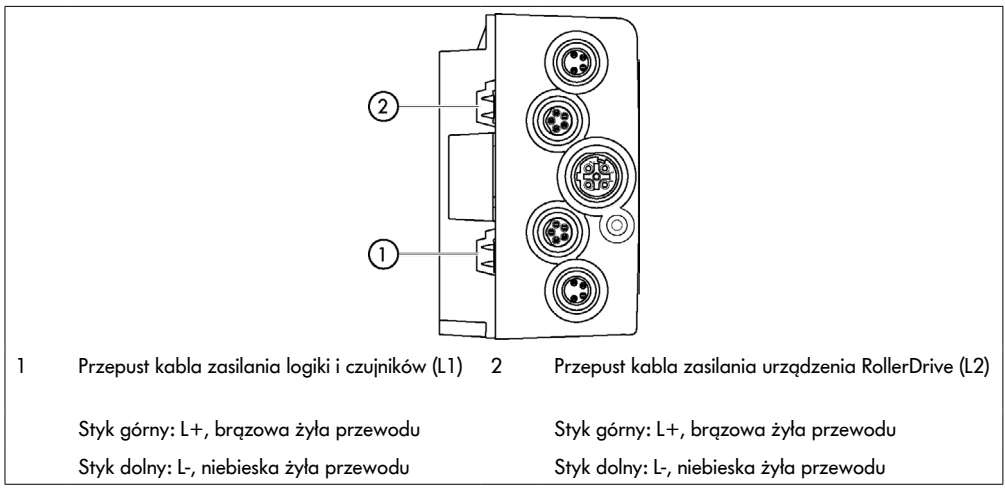

- ¾ Końce przewodów płaskich zaślepić kapturkami, aby uzyskać stopień ochrony IP54.
- ¾ Urządzenie MultiControl zamontować na ramie bazowej, aby uzyskać styk (patrz "Pierwszy montaż" na stronie 22).
- ¾ Przyłączyć przewody do źródła napięcia. W tym celu przyłączyć brązową żyłę do L+ a niebieską żyłę do L-.

## <span id="page-26-0"></span>**Przyłączenie urządzenia RollerDrive**

## **RollerDrive AI**

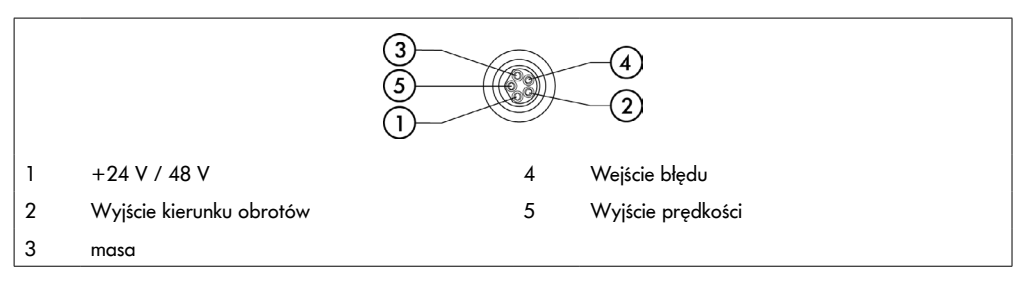

¾ Nieużywane przyłącza urządzeń RollerDrive zamknąć zaślepkami M8, aby uzyskać stopień ochrony IP54.

#### **RollerDrive BI**

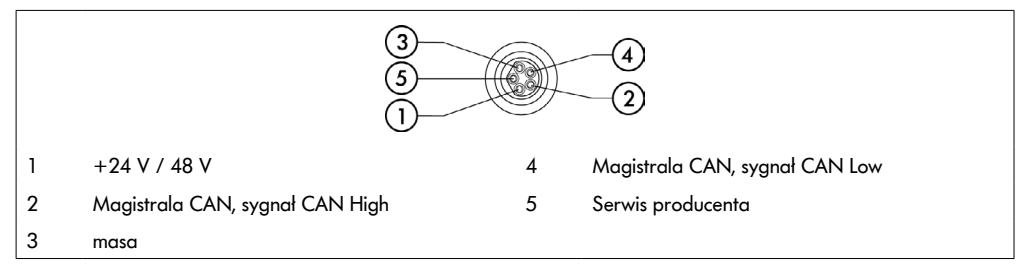

¾ Nieużywane przyłącza urządzeń RollerDrive zamknąć zaślepkami M8, aby uzyskać stopień ochrony IP54.

## **WSKAZÓWKA**

Niebezpieczeństwo zniszczenia urządzenia RollerDrive w przypadku nieprawidłowych wartości przyłączeniowych.

¾ Nigdy nie próbować użytkować urządzenia RollerDrive EC5000 24 V DC przy napięciu 48 V DC. Spowoduje to zniszczenie układów elektronicznych silnika.

## **WSKAZÓWKA**

Niebezpieczeństwo zniszczenia urządzenia MultiControl / RollerDrive EC5000 z interfejsem magistrali podczas przyłączania/odłączania pod napięciem

¾ Urządzenie MultiControl i RollerDrive EC5000 BI nie jest urządzeniem typu hot-plug. W celu przyłączenia/ odłączenia urządzenia RollerDrive EC5000 BI wyłączyć napięcie zasilania.

## <span id="page-27-0"></span>**Przyłączanie magistrali**

Oba przyłącza "Link A" i "Link B" są dostosowane do wtyku M12, 4-stykowego, kodowanie D, obłożenie styków wg IEC 61076-2-101.

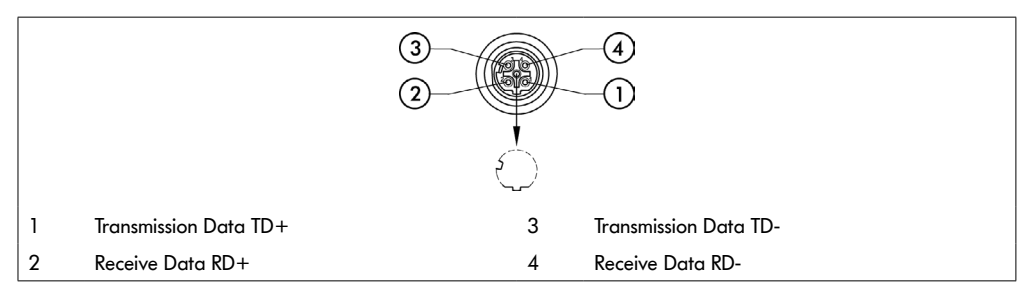

Urządzenie MultiControl wyposażono w zintegrowany 2-portowy przełącznik sieciowy (switch). Umożliwia on integrację urządzenia MultiControl np. ze strukturami liniowymi okablowania magistrali.

- ¾ Przestrzegać wytycznych dotyczących instalacji odpowiednich systemów magistralowych:
- PROFINET: PROFIBUS & PROFINET International (PI), www.profibus.com
- EtherCAT: EtherCAT Technology Group, www.ethercat.org
- EtherNET/IP: ODVA, www.odva.org
- ¾ Jeżeli jakieś przyłącze pozostaje nieużywane, zamknąć je zaślepką M12, aby uzyskać stopień ochrony IP54.

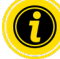

Po obu stronach urządzenia MultiControl można przyłączyć ekranowanie przewodów magistrali. Zmniejsza to problemy z EMC.

## <span id="page-28-0"></span>**Przyłączenie czujników**

Do przyłączy "Sensor 1, I/O 1" – "Sensor 4, I/O 4" można przyłączyć maks. cztery czujniki i cztery dodatkowe wejścia lub wyjścia (AUX I/O). Można zastosować czujniki typu PNP lub NPN oraz czujniki z zestykiem zwiernym albo rozwiernym. Typ czujnika i działanie dodatkowych WE/WY można parametryzować (patrz "Digital I/O - Settings" na stronie 42). Używając przewodu Y do jednego przyłącza można jednocześnie przyłączyć jeden czujnik i jedno wejście/ wyjście (patrz "Akcesoria" na stronie 66).

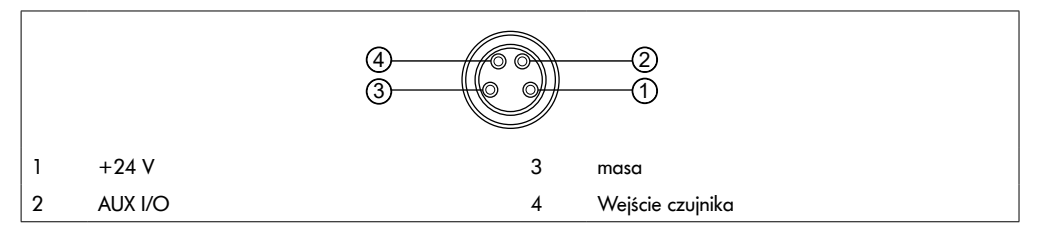

¾ Jeżeli jakieś przyłącze pozostaje nieużywane, zamknąć je zaślepką M8, aby uzyskać stopień ochrony IP54.

## **WSKAZÓWKA**

#### Przyłącza nie są odporne na zwarcie

W przypadku zwarcia, szczególnie styku 1 ze stykiem 3, uaktywnia się wewnętrzny bezpiecznik (PTC) urządzenia MultiControl. Po ostygnięciu wewnętrznego bezpiecznika możliwe jest wznowienie normalnej pracy.

¾ Zapewnić właściwą polaryzację.

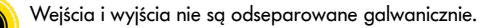

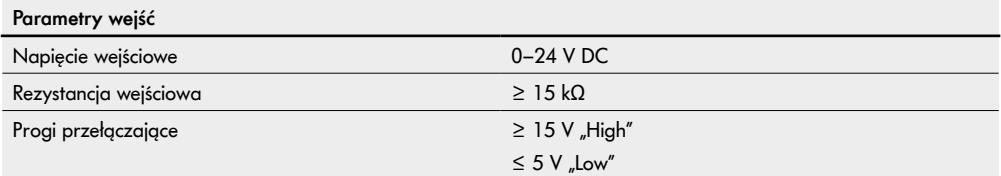

<span id="page-29-0"></span>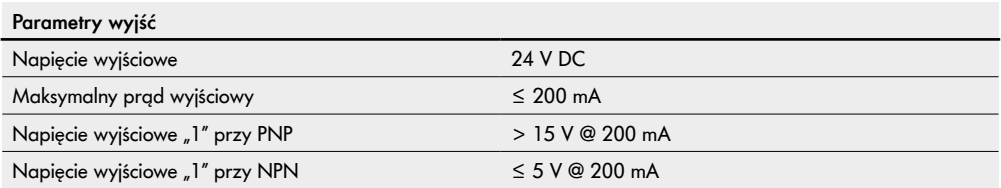

¾ Jeżeli jakieś przyłącze czujnika pozostaje nieużywane, zamknąć je zaślepką M8, aby uzyskać stopień ochrony IP54.

## **Przegląd przyłączy**

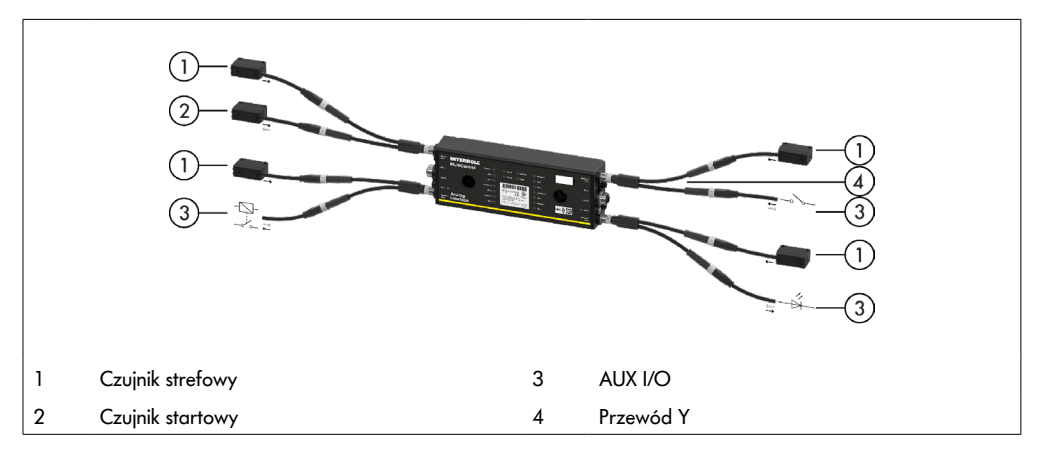

# <span id="page-30-0"></span>**6 Uruchomienie i eksploatacja**

## **6.1 Uruchomienie**

#### **Kontrola przed pierwszym uruchomieniem**

- ¾ Upewnić się, że płyta bazowa urządzenia MultiControl jest prawidłowo zamocowana do profilu, urządzenie MultiControl prawidłowo zamocowane do płyty bazowej, a wszystkie wkręty właściwie dokręcone.
- ¾ Upewnić się, że miejsca przejść do innych podzespołów nie stwarzają żadnych dodatkowych miejsc zagrożeń.
- ¾ Upewnić się, że okablowanie jest zgodne ze specyfikacją i postanowieniami ustawowymi.
- ¾ Sprawdzić wszystkie zabezpieczenia.
- ¾ Upewnić się, że nikt nie znajduje się w obszarach zagrożenia instalacji przenośnikowej.

## **6.2 Możliwości konfiguracji**

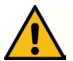

# **OSTROŻNIE**

#### Ryzyko nieprawidłowego działania!

¾ Zmiana konfiguracji silnika przez SDO lub przeglądarkę internetową tylko podczas postoju silników!

Aby uruchomić urządzenie MultiControl najpierw trzeba je skonfigurować. Można to uczynić na różne sposoby:

- Za pośrednictwem interfejsu przeglądarkowego używając komputera połączonego z urządzeniem MultiControl można skonfigurować wszystkie ustawienia.
- Bezpośrednio w urządzeniu MultiControl korzystając z wbudowanego czujnika magnetycznego (patrz dokument dodatkowy "MultiControl / RollerDrive - Start-up and Programming").
- Używając Service Data Objects (SDO), zapisywanych przez sterownik nadrzędny, można skonfigurować wszystkie ustawienia z wyjątkiem typu magistrali (patrz dokument dodatkowy "MultiControl / RollerDrive - Start-up and Programming").
- W środowisku programistycznym PLC można zmienić nazwę stacji, konfigurację IP i ustawienia połączenia.
- Dzięki funkcji Plug&Play, podczas wymiany urządzenia MultiControl następuje automatyczne przejęcie danych.

## **WSKAZÓWKA**

#### Niebezpieczeństwo potencjalnej utraty danych podczas procedury uruchamiania

Jeżeli w trakcie procedury uruchamiania nastąpi zanik napięcia zasilania, może dojść do utraty danych.

 $\triangleright$  W czasie procedury uruchamiania (ok. 10 sekund) nie wyłączać napiecia zasilania!

## <span id="page-31-0"></span>**6.3 Interfejs użytkownika urządzenia MultiControl**

Urządzenie MultiControl ma zintegrowany serwer przeglądarkowy, generujący interfejs użytkownika do konfiguracji urządzenia. Interfejs użytkownika można wywołać z komputera przyłączonego do urządzenia MultiControl.

Oprócz przeglądarki internetowej, na komputerze nie trzeba instalować innego oprogramowania.

#### **Warunki**

Aby uruchomić przeglądarkowy interfejs użytkownika, trzeba spełnić następujące warunki:

- Urządzenie MultiControl ma prawidłowy adres IP, który jest znany (ustawienie fabryczne: adres IP 192.168.0.1, maska podsieci 255.255.255.0).
- Przyłączony komputer musi się znajdować w tym samym zakresie IP (patrz ewentualnie System / Ustawienia sieciowe komputera PC).
- Urządzenie MultiControl jest połączone z komputerem za pośrednictwem sieci Ethernet.
- Dostęp do portu 80 jest możliwy (interfejs użytkownika oparto na protokole HTTP).
- Urządzenie MultiControl nie jest skonfigurowane na protokół EtherCAT, ponieważ EtherCAT nie zezwala na komunikację HTTP. Typ magistrali można odczytać korzystając z czujnika magnetycznego (patrz dodatkowy dokument "MultiControl / RollerDrive - Start-up and Programming").

#### **Uruchomienie interfejsu użytkownika**

- ¾ Uruchomić przeglądarkę internetową na komputerze połączonym z urządzeniem MultiControl.
- $\triangleright$  W pasku adresu wpisać adres IP urządzenia MultiControl (ustawienie fabryczne: http://192.168.0.1/).
- → Na stronie logowania wprowadzić dane logowania (ustawienie fabryczne: User Name "Interroll", Password "Interroll").

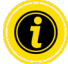

Jeżeli nie podano inaczej, zaprezentowane ilustracje dotyczą urządzeń MultiControl AI i MultiControl BI.

### **MultiControl AI**

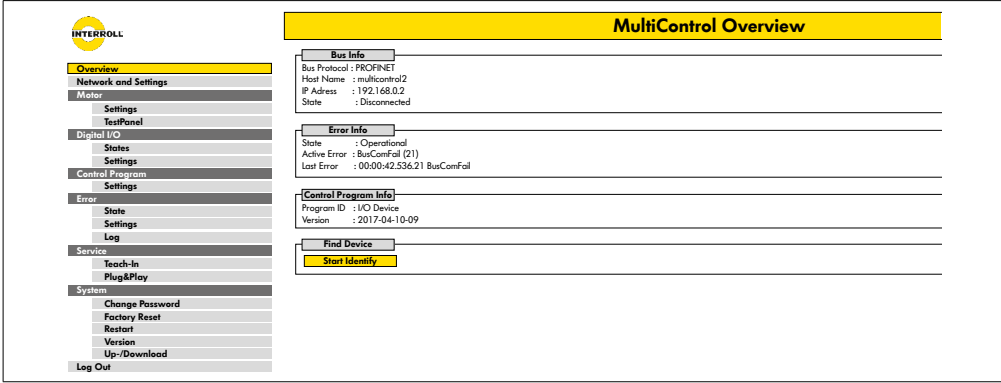

#### **MultiControl BI**

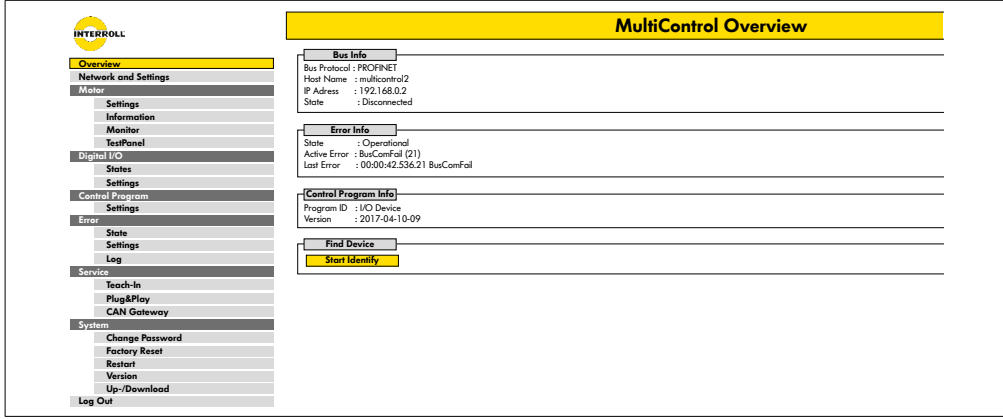

Z menu po lewej stronie przejść do dalszych informacji i ustawień.

#### <span id="page-33-0"></span>**Ekran startowy "MultiControl Overview"**

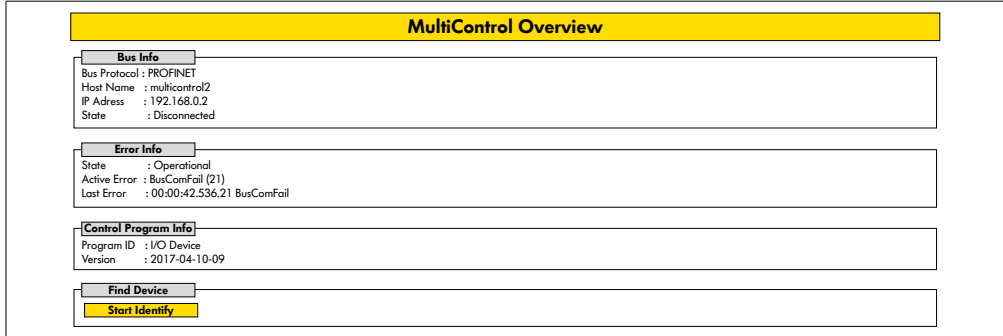

Na ekranie startowym widoczne są następujące informacje:

- informacje o ustawionym systemie magistrali,
- informacje o ostatnich błędach,
- informacje o ustawionym programie aplikacji.

#### **Przycisk "Start Identify"**

Uruchamia "Świecenie rozruchowe" wszystkich diod LED, aby zidentyfikować urządzenie MultiControl w przenośniku.

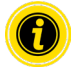

Plik EDS dostosowany do danej wersji oprogramowania jest zapisany w pamięci urządzenia MultiControl i po użyciu linku na dole ekranu startowego można go pobrać.

W celu wyjścia z interfejsu użytkownika kliknąć przycisk "Log Out" (jest to niepotrzebne, jeżeli trwa ponowne uruchamianie urządzenia MultiControl).

#### <span id="page-34-0"></span>**Network Settings**

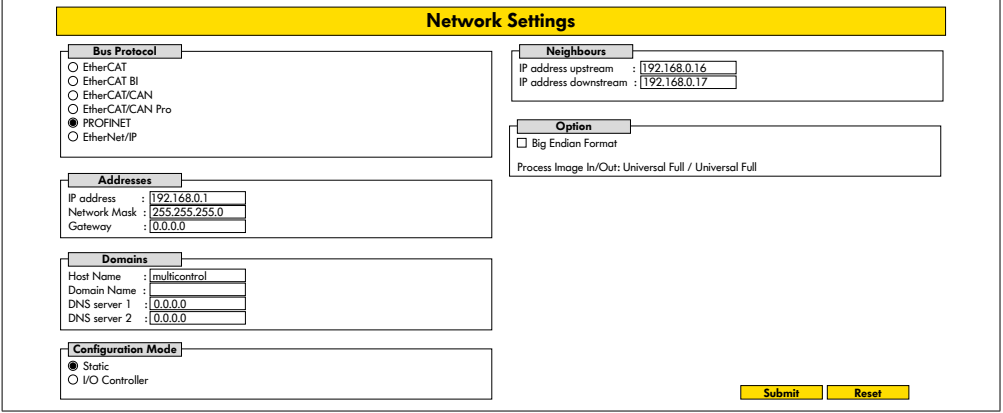

Aby urządzenie MultiControl można było zintegrować z systemem automatyzacji, ewentualnie trzeba zmienić parametry magistrali. Do tego należy zmiana użytego typu magistrali oraz adresowania.

Urządzenie MultiControl obsługuje następujące typy magistrali:

- PROFINET I/O Device Conformance Class B, Netload Class 1,
- FtherNet/IP Slave.
- EtherCAT Slave.

W celu zaadresowania urządzenia MultiControl można zmienić następujące parametry:

- adres IP i maskę podsieci;
- bramę,
- nazwę hosta: w przypadku użytkowania urządzenia MultiControl w sieci PROFINET trzeba tu wprowadzić jednoznaczną nazwę urządzenia MultiControl dla sieci PROFINET;
- nazwę domeny oraz serwer DNS 1 i 2;
- tryb konfiguracji adresu:

statycznie: adres IP nadaje użytkownik;

I/O Controller: adres IP przydziela sterownik PLC (pole wprowadzania jest wyszarzone);

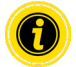

Aby uniknąć problemów komunikacyjnych w systemie magistrali zalecamy zmienić standardowy adres IP 192.168.0.1.

W zależności od konfiguracji systemu, w projektach PROFINET zalecamy ręczne zwiększenie czasu aktualizacji MultiControl (automatyczne 2 ms) do połowy czasu cyklu CPU lub co najmniej 8 ms.

<span id="page-35-0"></span>• adresy IP sąsiednich urządzeń MultiControl (w przypadku stosowania programów ZPA i ZPA+); IP adress upstream: adres urządzenia MultiControl będzie przejęty z artykułu, pojemnika, transportowanego towaru, produktów, itp. ; IP adress downstream: adres urządzenia MultiControl będzie przekazany do artykułu, pojemnika, transportowanego materiału, produktów, itp. ; • określenie, czy dane PLC są w formacie Big-Endian (High- / Low-Byte zamienione).

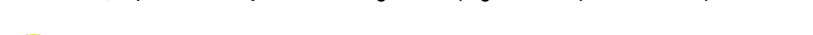

W celu zatwierdzenia zmienionych parametrów w urządzeniu MultiControl, kliknąć przycisk "Submit".

# **WSKAZÓWKA**

Niebezpieczeństwo zniszczenia urządzenia MultiControl przez przedwczesne wyłączenie napięcia zasilania

¾ Upewnić się, że w czasie zmiany typu magistrali, aż do zakończenia ponownego uruchomienia napięcie zasilania będzie dostępne bez przerwy. Procedura trwa ok. 2 minut.

#### **Motor Settings**

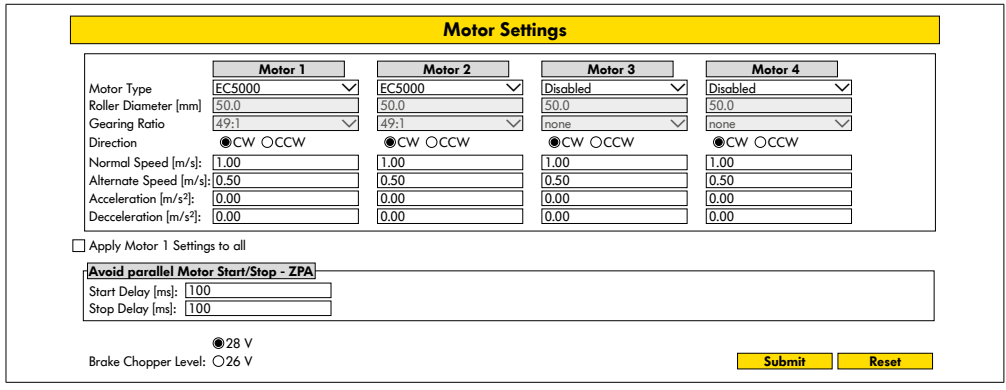

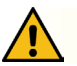

## **OSTROŻNIE**

Ryzyko nieprawidłowego działania!

¾ Zmień konfigurację silnika przez przeglądarkę internetową tylko wtedy, gdy silniki są zatrzymane!

- ¾ Dezaktywować nieużywane silniki, aby zapobiec pojawieniu się komunikatów o błędach.
- ¾ Wybrać przyłączony silnik EC5000 / EC310 / VDC Speed / VDC Position

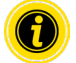

Jeżeli silnik jest aktywny, ale nieprzyłączony, miga dioda LED RD1–RD4.

Wprowadzić wartości dla "Roller diameter", "Gearing ratio" i "Normal speed" zgodnie z używanym urządzeniem RollerDrive.

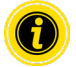

Dla stożkowych rolek (łuków) jako średnicę podać średnicę środkowych rolek.

W programie kontrolnym "I/O Device" prędkość w % odnosi się do wartości ustawionej w pozycji "Normal speed".

Ze względu na tolerancje i / lub spadki napięcia na przewodach może się zdarzyć, że RollerDrive nie będzie się obracał, gdy jest ustawiony na swoje minimalne wartości. W takim przypadku należy wybrać wyższe ustawienie, a tym samym prędkość.

Parametr "Direction" służy do dostosowania kierunku obrotu urządzenia RollerDrive do położenia montażowego (kierunek obrotu patrząc od końca kabla urządzenia RollerDrive).

Parametry "Acceleration" i "Deceleration" zmieniają zachowanie podczas uruchamiania/zatrzymywania się urządzenia RollerDrive. Parametr "Alternate speed" obecnie nie ma żadnej funkcji.

#### **Wartości przyspieszenia urządzenia RollerDrive EC5000 BI**

Optymalną rampę przyspieszenia urządzenia EC5000 BI uzyskuje się przez wprowadzenie następujących wartości przyspieszenia.

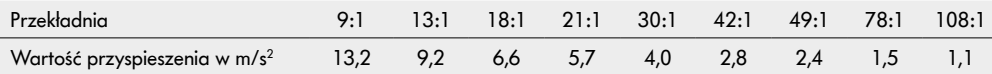

#### **Avoid parallel Motor Start/Stop - ZPA**

Start Delay: Podłączone RollerDrives są uruchamiane jeden po drugim w ustalonym przedziale czasu, aby zapobiec przeciążeniu zasilacza, gdy jest on włączony.

Stop Delay: Podłączony RollerDrive jest zatrzymywany jeden po drugim w ustalonym przedziale czasu, aby zapobiec przeciążeniu zasilacza, gdy jest on wyłączony.

#### **Brake Chopper Level**

W MultiControl 24 V AI/BI napięcie robocze przerywacza hamulca można zmniejszyć do 26 V. Ustawienie fabryczne to 28 V.

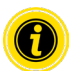

W celu zatwierdzenia zmienionych parametrów w urządzeniu MultiControl, kliknąć przycisk "Submit".

## <span id="page-37-0"></span>**Motor Information – tylko w modelu MultiControl BI**

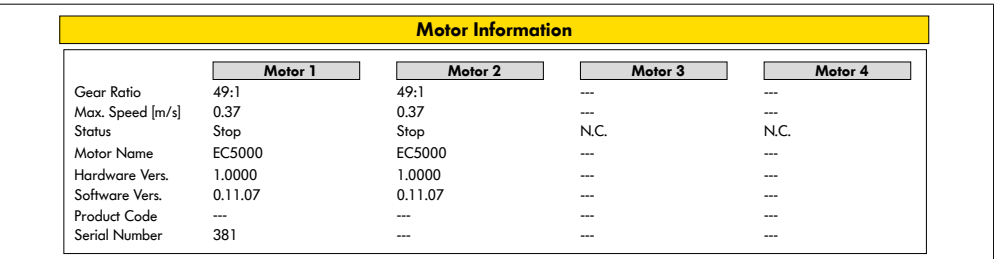

Wyświetlanie parametrów silnika:

- Redukcja przekładni
- prędkość maksymalna,
- moc znamionowa,
- status,
- nazwa silnika,
- wersja sprzętu,
- wersja oprogramowania,
- kod produktu,
- Numer seryjny

### <span id="page-38-0"></span>**Motor Monitor – tylko w modelu MultiControl BI**

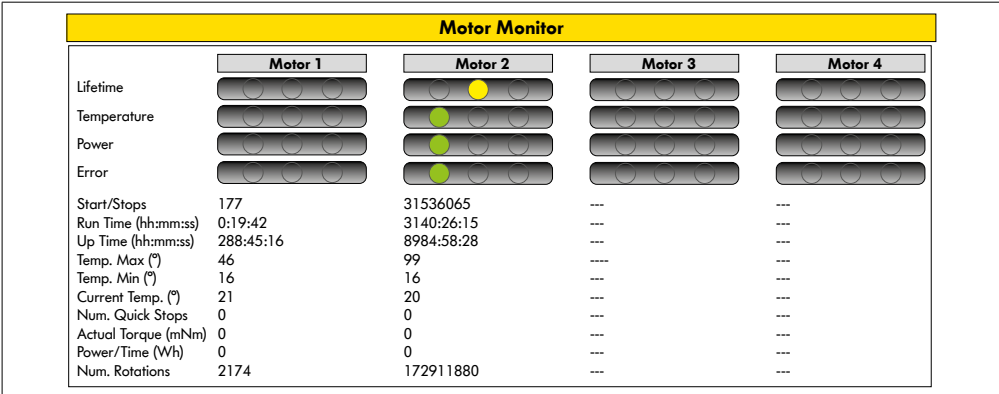

#### **Wskaźniki wizualne**

Kontrolka żywotności

Kontrolki stanu dla:

- temperatury,
- mocy,
- częstotliwości występowania błędów.

#### **Dane monitoringu**

Start/Stops – liczba uruchomień/zatrzymań na minutę

Run Time (s)

Up Time (s)

Temp. Max (°C) – maksymalna temperatura układów elektronicznych silnika

Temp. Min (°C) – minimalna temperatura układów elektronicznych silnika

Current Temp. (°C) – obecna temperatura układów elektronicznych silnika

Num. Quick Stops – liczba Quick Stop

Actual Torque (mNm) - aktualny moment obrotowy

Power/Time (Wh) – średnia moc mechaniczna

Num. Rotations – liczba obrotów silnika

## <span id="page-39-0"></span>**Motor Test for EC5000**

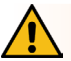

## **OSTRZEŻENIE**

Niebezpieczeństwo zmiażdżenia wskutek niezamierzonego rozruchu urządzenia RollerDrive!

- ¾ Zmiany w tym menu mają bezpośredni wpływ na podłączony RollerDrive!
- ¾ Przed uruchomieniem silników należy upewnić się, że w niebezpiecznych obszarach układu przenośnika nie ma ludzi!

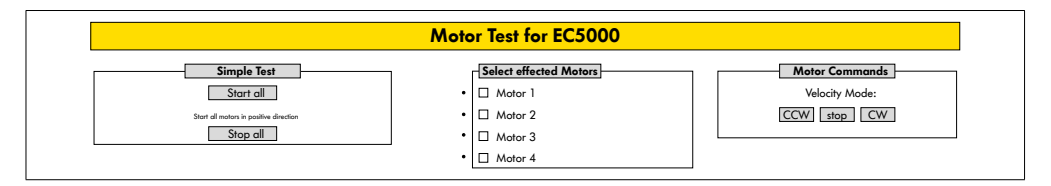

- ¾ Wybrać żądany silnik.
- ¾ Wybrać test:
- Simple Test uruchamia wszystkie przyłączone silniki w dodatnim kierunku obrotu,
- Velocity Mode uruchamianie i zatrzymywania wybranych silników w prawo lub w lewo.

## <span id="page-40-0"></span>**Digital I/O States**

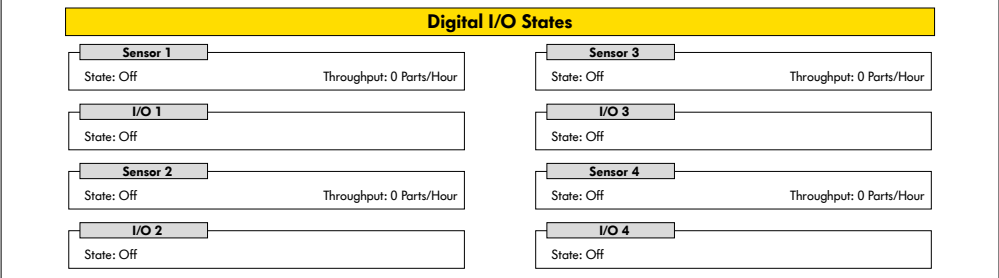

Wyświetlanie stanów przełączania przyłączonych czujników i WE/WY.

#### **Throughput**

Na podstawie sygnałów czujników określa się przepustowość poszczególnych stref.

W tym celu sygnały z ostatnich pięciu minut ekstrapoluje się na jedną godzinę.

Oznacza to, że system musi działać przez co najmniej pięć minut.

Liczniki są aktywne we wszystkich trybach pracy.

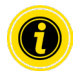

Brak statusu w czasie rzeczywistym! Zmiany statusu są widoczne dopiero po odświeżeniu przeglądarki (klawiszem "F5").

## <span id="page-41-0"></span>**Digital I/O Settings**

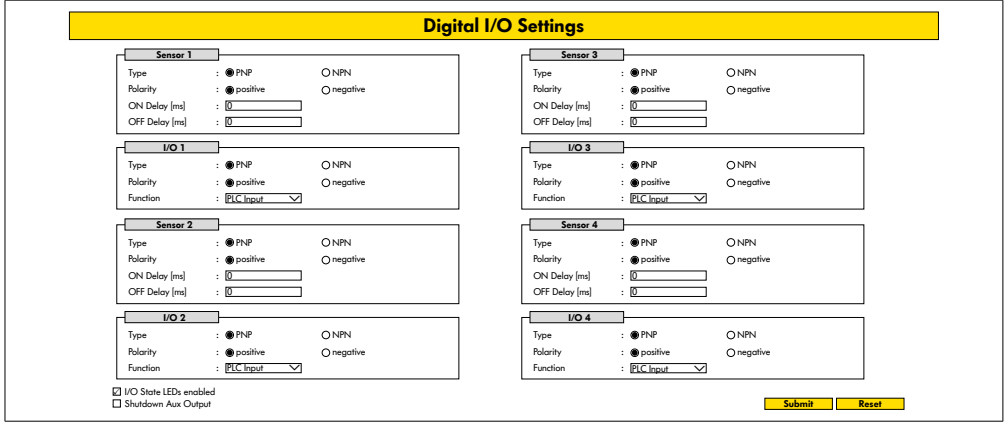

Czujniki 1–4 są zasadniczo przypisane czujnikom strefowym.

Zastosowanie opcjonalnie dostępnego kabla Y umożliwia przyłączenie dodatkowych WE/WY.

I/O 1 – I/O 4 można konfigurować jako wejścia lub wyjścia mające następujące funkcje:

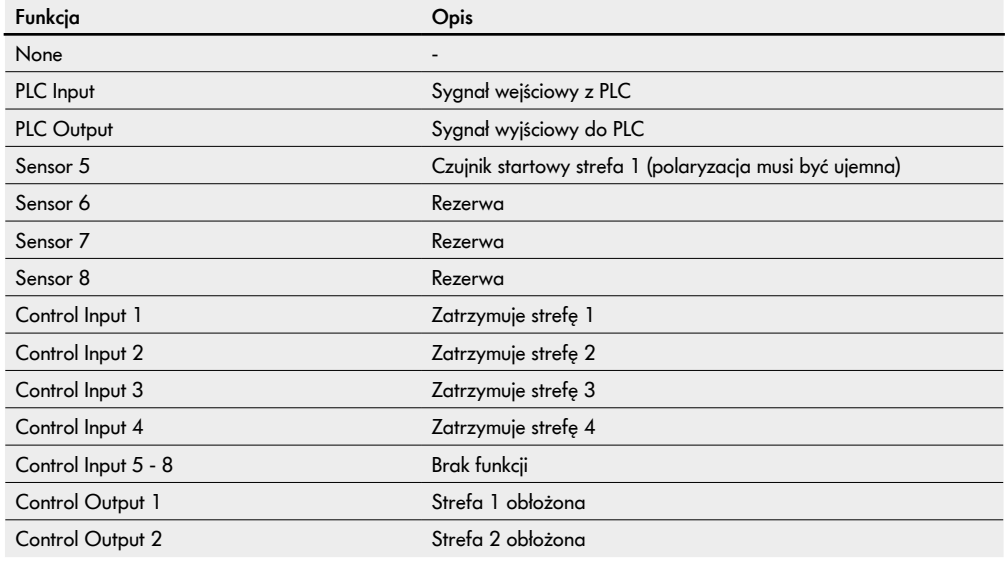

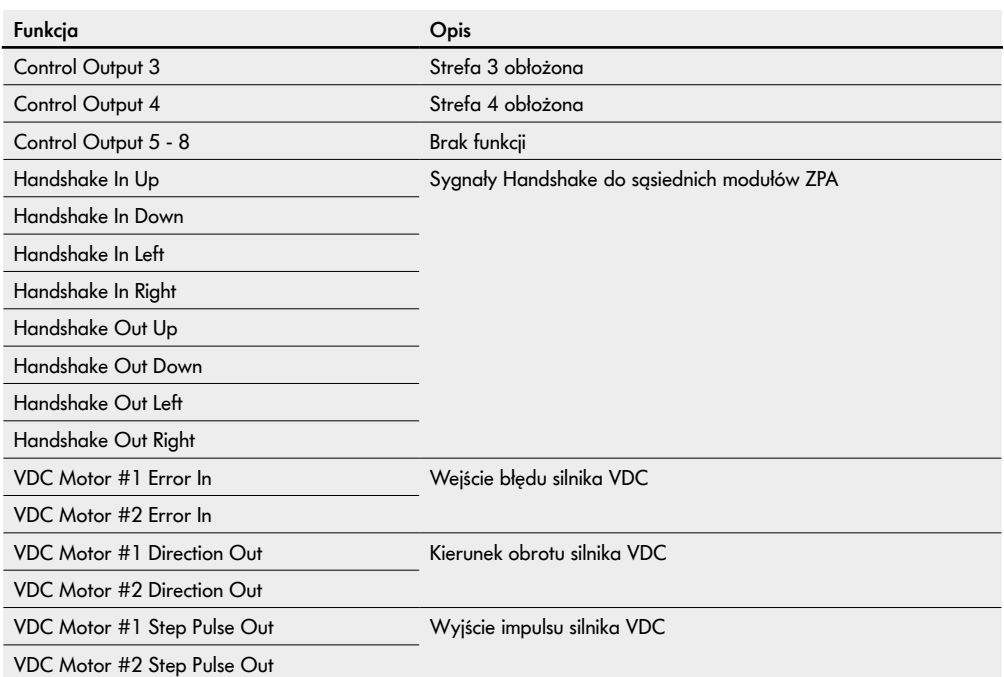

Funkcie nie mają żadnego wpływu na program kontrolny "I/O Device".

można je kontrolować.

#### **Shutdown Aux Output**

Nie aktywowano Wyjścia Aux są resetowane, gdy napięcie RollerDrive jest wyłączone i nie można go kontrolować. Aktywowano Wyjścia Aux zachowują swój aktualny status, gdy napięcie RollerDrive jest wyłączone i nadal

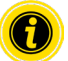

Zależnie od wybranego programu kontrolnego funkcje są zmienne (patrz opis programów kontrolnych w dokumencie dodatkowym "MultiControl / RollerDrive - Start-up and Programming").

W celu zatwierdzenia zmienionych parametrów w urządzeniu MultiControl, kliknąć przycisk "Submit".

### <span id="page-43-0"></span>**Control Program Settings**

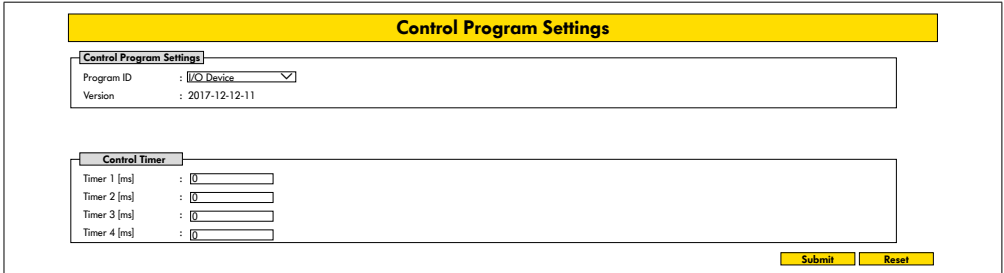

#### **Wybór programów kontrolnych**

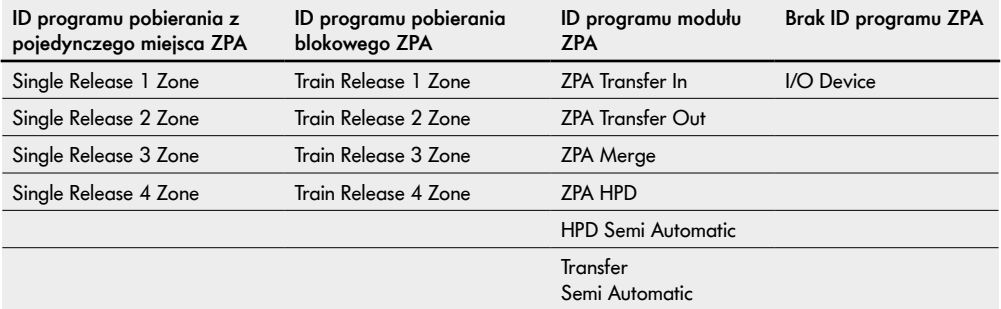

#### **Control Timer**

- Timer 1: Pobieranie z pojedynczego miejsca: czas komunikacji transferu Pobieranie blokowe: przesunięte czasowo uruchomienie urządzenia RollerDrive
- Timer 2: wewnętrzny monitoring transportowanego materiału
- Timer 3: wybieg urządzenia RollerDrive
- Timer 4: resetowanie błędów

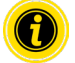

Zależnie od wybranego programu kontrolnego funkcje i ustawienia fabryczne timerów są zmienne (patrz opis programów kontrolnych w dokumencie dodatkowym "MultiControl / RollerDrive - Start-up and Programming").

W celu zatwierdzenia zmienionych parametrów w urządzeniu MultiControl, kliknąć przycisk "Submit".

#### <span id="page-44-0"></span>**Error State**

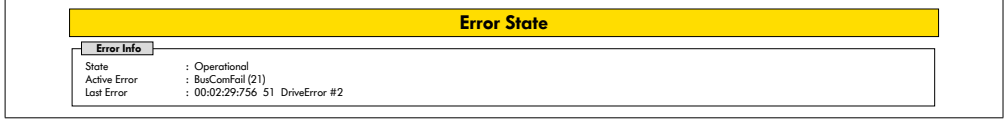

- Wyświetlanie obecnego statusu urządzenia MultiControl
- Wyświetlanie obecnego błędu
- Wyświetlanie ostatniego błędu

## <span id="page-44-1"></span>**Error Handling Settings**

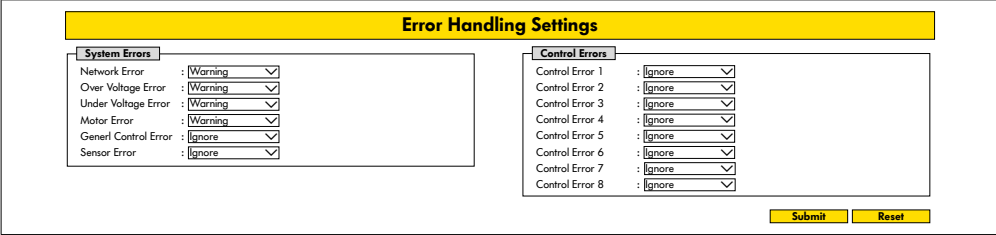

#### **Network Error**

Monitorowanie komunikacji urządzenia MultiControl z PLC:

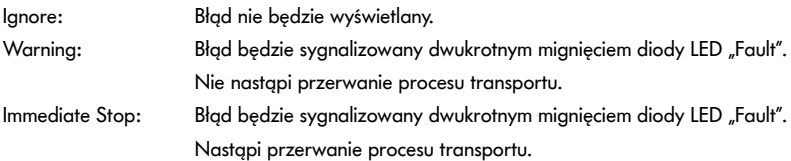

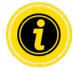

Jeżeli urządzenie MultiControl jest użytkowane bez PLC, zalecamy ustawienie "Ignore". Jeżeli urządzenie MultiControl jest użytkowane z PLC, zalecamy ustawienie "Immediate Stop".

#### **Over Voltage Error**

Zbyt wysokie napięcie zasilania:

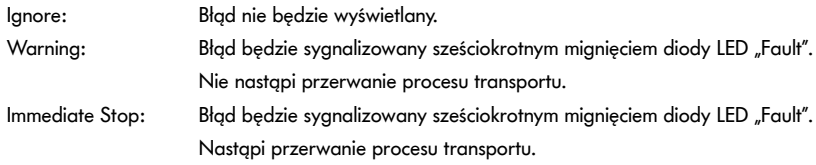

#### **Under Voltage Error**

Zbyt niskie napięcie zasilania:

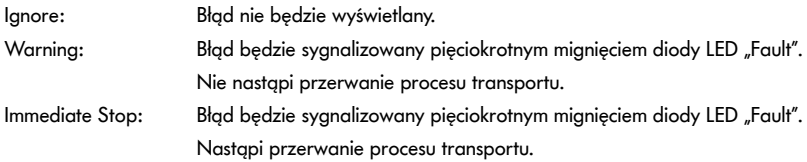

#### **Motor Error**

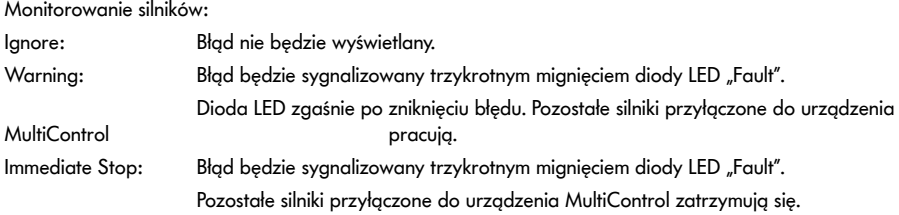

#### **General Control Error**

Monitorowanie sterowania:

Ignore: Błąd nie będzie wyświetlany.

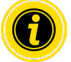

"Immediate Stop" i "Normal Stop" wywołują takie samo zachowanie. Ustawienia Control Error 1–8 nie mają żadnej funkcji. W celu zatwierdzenia zmienionych parametrów w urządzeniu MultiControl, kliknąć przycisk "Submit". Zmiany stają się aktywne dopiero po wyłączeniu/włączeniu sterownika.

## <span id="page-46-0"></span>**MultiControl Error Log**

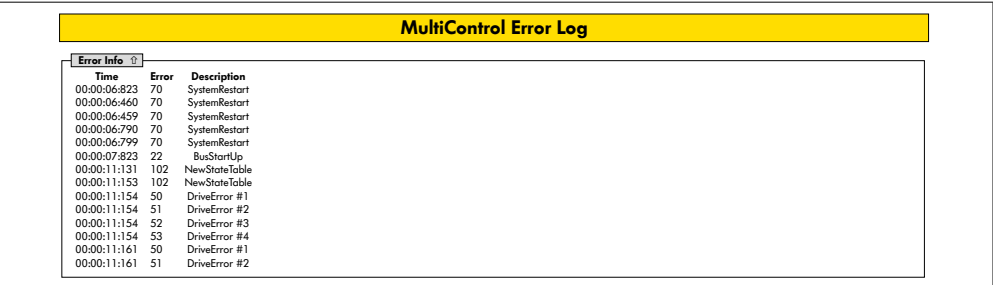

Protokół ostatnich błędów / komunikatów ze znacznikiem czasowym.

Wyjaśnienie kodów błędów – patrz "Kody błędów" na stronie 62.

#### <span id="page-47-0"></span>**Teach-in**

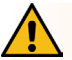

## **OSTRZEŻENIE**

Niebezpieczeństwo zmiażdżenia wskutek niezamierzonego rozruchu urządzenia RollerDrive!

- ¾ Zmiany w tym menu mają bezpośredni wpływ na podłączony RollerDrive!
- ¾ Przed uruchomieniem silników należy upewnić się, że w niebezpiecznych obszarach układu przenośnika nie ma ludzi!

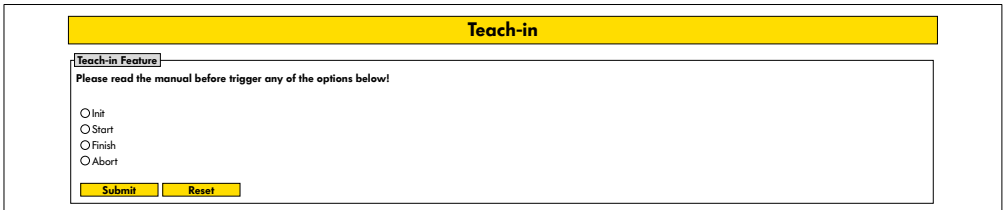

## **Plug&Play**

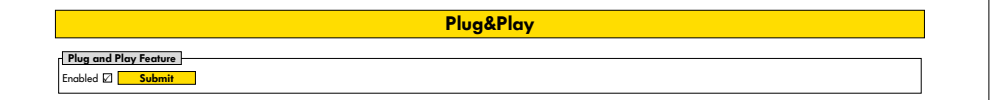

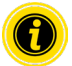

Funkcje "Teach-in" i "Plug&Play" opisano w dokumencie dodatkowym "MultiControl / RollerDrive - Start-up and Programming".

## **CAN Gateway**

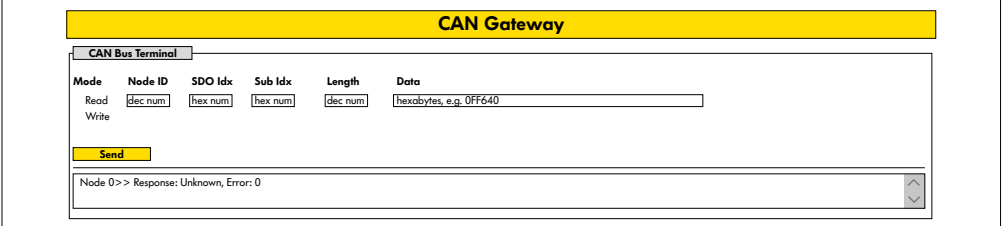

Tylko do celów serwisowych.

#### <span id="page-48-0"></span>**Service Change Password**

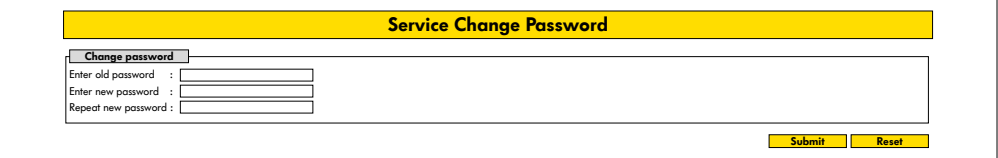

¾ W celu zmiany hasła wprowadzić stare i dwukrotnie nowe hasło oraz kliknięciem przycisku "Submit" przesłać je do urządzenia MultiControl.

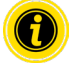

User-Name nie można zmienić.

Wczytanie ustawień fabrycznych powoduje reset zmienionego hasła na standardowe.

#### **Service Restore Factory Settings**

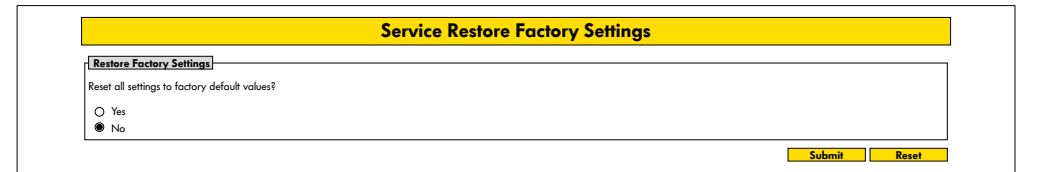

Wczytanie ustawień fabrycznych:

- $\triangleright$  Wybór "Yes"
- $\triangleright$  Przycisk "Submit"

## **WSKAZÓWKA**

Niebezpieczeństwo zniszczenia urządzenia MultiControl przez przedwczesne wyłączenie napięcia zasilania

¾ Upewnić się, że aż do zakończenia ponownego uruchomienia napięcie zasilania będzie dostępne bez przerwy. Procedura trwa ok. 2 minut.

## <span id="page-49-0"></span>**Service MultiControl Restart**

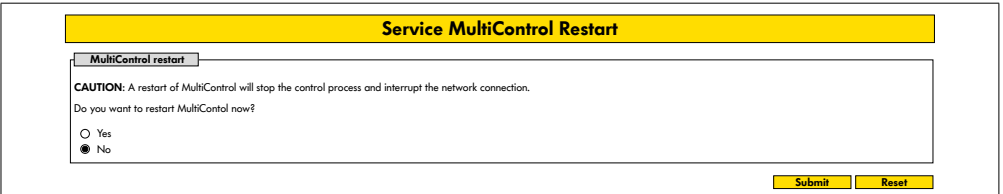

Ponowne uruchomienie urządzenia MultiControl:

- $\triangleright$  Wybór "Yes"
- > Przycisk "Submit"

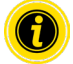

W czasie ponownego uruchamiania urządzenia MultiControl następuje przerwanie istniejącego połączenia magistrali z komputerem lub PLC i trzeba je nawiązać ponownie.

## **Service Version Information**

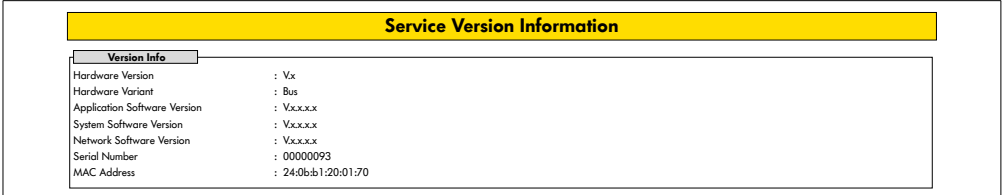

Wyświetlanie wersji, numeru seryjnego i stanu oprogramowania urządzenia MultiControl.

## <span id="page-50-0"></span>**Service - Up-/Download**

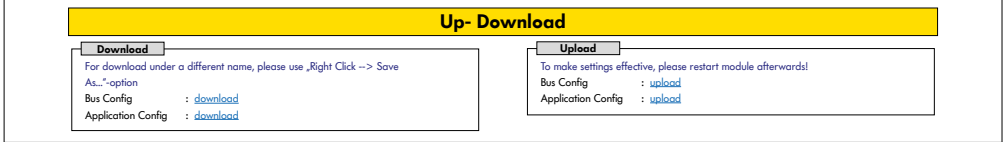

Ustawienia urządzenia MultiControl można pobrać z poziomu interfejsu użytkownika i zapisać na komputerze. W razie wymiany urządzenia MultiControl ustawienia można przywrócić z kopii danych.

 $\triangleright$  Żądany plik zapisać na przyłączonym komputerze klikając prawym przyciskiem myszy i wybierając opcję "Zapisz jako".

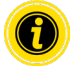

• Bus Config

Uważać na prawidłową kolejność podczas wczytywania!

• Application Config

# **WSKAZÓWKA**

Niebezpieczeństwo zniszczenia urządzenia MultiControl przez przedwczesne wyłączenie napięcia zasilania

¾ Upewnić się, że w czasie zmiany typu magistrali, aż do zakończenia ponownego uruchomienia napięcie zasilania będzie dostępne bez przerwy. Procedura trwa ok. 2 minut.

## <span id="page-51-0"></span>**6.4 Czujnik magnetyczny**

Czujnik magnetyczny umożliwia korzystanie z następujących funkcji:

- ustawianie czujników,
- ustawianie typu magistrali,
- przeprowadzanie procedury Teach-In,
- włączanie/wyłączanie wskazań diod LED czujników/WE/WY,
- dezaktywacja plug&play,
- resetowanie urządzenia MultiControl do ustawień fabrycznych.

W celu użycia czujnika magnetycznego potrzebny jest magnes (patrz "Akcesoria" na stronie 66). Czujnik magnetyczny umieszczono na wierzchu urządzenia MultiControl, pomiędzy obiema literami "R" napisu "INTERROLL" niedaleko od płyty bazowej (patrz "Budowa" na stronie 16).

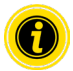

Pozostałe informacje podano w dokumencie dodatkowym "MultiControl / RollerDrive - Start-up and Programming".

## **6.5 Service Data Objects (SDO)**

Niemal wszystkie ustawienia urządzenia MultiControl (aż do typu magistrali) można zmienić komunikacją acykliczną. Tej komunikacji odpowiada Service Data Objects (SDO) protokołu CANopen. Dostęp za pośrednictwem funkcji RDREC i WRREC zgodnie z IEC 61131-3.

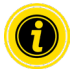

Pozostałe informacje podano w dokumencie dodatkowym "MultiControl / RollerDrive - Start-up and Programming".

Ethernet/IP, Object Class Adapter = 0x64, Get Attribute Single, Set Attribute Single Profinet, HW Identification acyclic access point, RDREC, WRREC

## <span id="page-52-0"></span>**6.6 Eksploatacja**

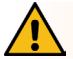

# **OSTRZEŻENIE**

#### Niebezpieczeństwo zmiażdżenia wskutek niezamierzonego rozruchu urządzenia RollerDrive!

- ¾ Przed włączeniem napięcia zasilania upewnić się, że nikt nie znajduje się w obszarach zagrożenia instalacji przenośnikowej.
- ¾ W trybie ZPA wszystkie podłączone RollerDrive'y przeprowadzają rozruch inicjujący przez maksymalnie cztery sekundy po włączeniu napięcia zasilania!

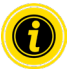

Jeżeli urządzenie MultiControl służy jako urządzenie WE/WY, nie może ono samoczynnie uruchamiać/ zatrzymywać silników lub wykonywać innych operacji. Potrzebuje poleceń od sterownika nadrzędnego, np. PLC.

#### **Kontrola przed każdym uruchomieniem**

- ¾ Sprawdzić wszystkie urządzenia MultiControl pod kątem widocznych uszkodzeń.
- ¾ Sprawdzić wszystkie zabezpieczenia.
- ¾ Upewnić się, że nie jest zablokowane żadne z urządzeń RollerDrive przyłączonych do urządzenia MultiControl.
- ¾ Dokładnie wyznaczyć i monitorować układanie przenoszonego produktu.

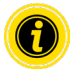

Zwracać uwagę na warunki otoczenia podczas eksploatacji (patrz "Dane techniczne" na stronie 19).

#### **Start**

- ¾ Upewnić się, że podczas użytkowania urządzenia warunki otoczenia będą takie, jak wymagane (patrz "Dane techniczne" na stronie 19).
- ¾ Włączyć napięcie zasilania.
- ¾ MultiControl BI: Po włączeniu napięcia silnika odczekać 30 sekund, aż wszystkie podłączone elektrorolki RollerDrive zostaną zainicjalizowane.
- ¾ Wysłać odpowiedni sygnał do urządzenia MultiControl.

#### **Zatrzymanie**

Przenośnik zatrzymuje się w następujących przypadkach:

- po wyłączeniu napięcia zasilania;
- w razie braku sygnału do uruchomienia;
- jeżeli obecny jest błąd określonej klasy błędów (patrz "Error Handling Settings" na stronie 45).

## <span id="page-53-0"></span>**6.7 Sposób postępowania w razie wypadku lub usterki**

- ¾ Natychmiast zatrzymać instalację przenośnikową, odłączyć od źródła energii elektrycznej i zabezpieczyć przed przypadkowym ponownym włączeniem.
- ¾ W razie wypadku: udzielić pierwszej pomocy i wezwać pogotowie.
- ¾ Poinformować właściwego przełożonego.
- ¾ Zlecić usunięcie usterki pracownikom wykwalifikowanym.
- ¾ System przenośnika wolno przywrócić do użytkowania dopiero po zatwierdzeniu przez pracowników wykwalifikowanych.

# **Konserwacja i czyszczenie**

# <span id="page-54-0"></span>**7 Konserwacja i czyszczenie**

# **OSTROŻNIE**

Niebezpieczeństwo doznania obrażeń ciała w wyniku niewłaściwego postępowania!

- ¾ Konserwacja i czyszczenie mogą być wykonywane wyłącznie przez upoważnionych i przeszkolonych (wykwalifikowanych) pracowników.
- ¾ Prace związane z konserwacją i czyszczeniem wolno wykonywać tylko przy odłączonym napięciu. Odłączyć urządzenie MultiControl od źródła energii elektrycznej i zabezpieczyć przed przypadkowym ponownym włączeniem.
- ¾ Rozstawić znaki informujące, że jest prowadzona konserwacja lub czyszczenie.

## **7.1 Konserwacja**

#### **Kontrola urządzenia MultiControl**

Samo urządzenie MultiControl jest bezobsługowe. Jednakże w celu uniknięcia usterek regularnie trzeba kontrolować przyłącza i zamocowania.

¾ W czasie cyklicznych czynności kontrolnych i konserwacyjnych przenośnika upewnić się, że wkręty urządzenia MultiControl są mocno dokręcone, a kable ułożone prawidłowo i przyłączone do odpowiednich przyłączy.

#### **Wymiana urządzenia MultiControl**

Jeśli urządzenie MultiControl jest uszkodzone lub wadliwe, należy je wymienić.

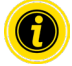

Nie próbować otwierać urządzenia MultiControl!

- $\triangleright$  Zamontować nowe urządzenie MultiControl (patrz "Wyłączenie z eksploatacji" na stronie 65 i "Montaż urządzenia MultiControl" na stronie 22).
- Skonfigurować nowe urządzenie MultiControl (patrz "Uruchomienie i eksploatacja" na stronie 31).

# <span id="page-55-0"></span>**Konserwacja i czyszczenie**

## **7.2 Czyszczenie**

Pył i brud w połączeniu z wilgocią mogą wywołać zwarcie w obwodzie prądowym. Dlatego w przypadku otoczenia o dużym stopniu zanieczyszczenia regularne czyszczenie zapobiega zwarciom mogącym uszkodzić urządzenie MultiControl.

## **WSKAZÓWKA**

Uszkodzenie urządzenia MultiControl wskutek nieprawidłowego czyszczenia

- ¾ Nie zanurzać urządzenia MultiControl w cieczach.
- ¾ W razie potrzeby odessać pył i brud.
- ¾ W razie konieczności dokładniejszego czyszczenia, odłączyć urządzenie MultiControl od zacisków zasilania, potwierdzić brak napięcia, wymontować i oczyścić wilgotną szmatką.

# <span id="page-56-0"></span>**8 Pomoc w przypadku usterek**

## **8.1 Znaczenie diod LED**

Diody LED urządzenia MultiControl sygnalizują stan pracy przenośnika.

Opis statusu diod LED:

- Zgaszona: Dioda LED jest stale zgaszona
- Zapalona: Dioda LED jest stale zapalona
- Miganie 1 Hz: Dioda LED miga z częstotliwością 1 Hz; Współczynnik trwania impulsu 1:1
- Miganie 2 Hz: Dioda LED miga z częstotliwością 2 Hz; Współczynnik trwania impulsu 1:1
- - : stan diody LED jest zmienny

## **Dioda LED sygnalizacji ogólnej**

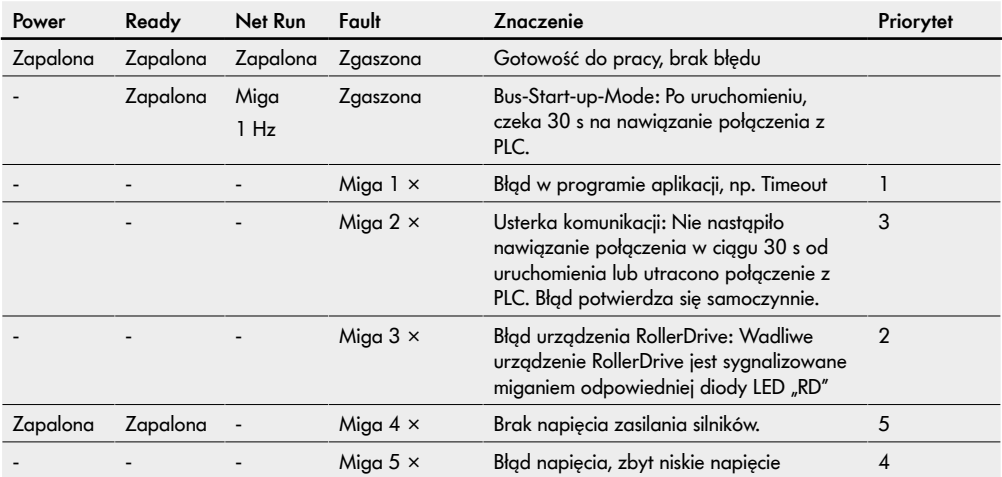

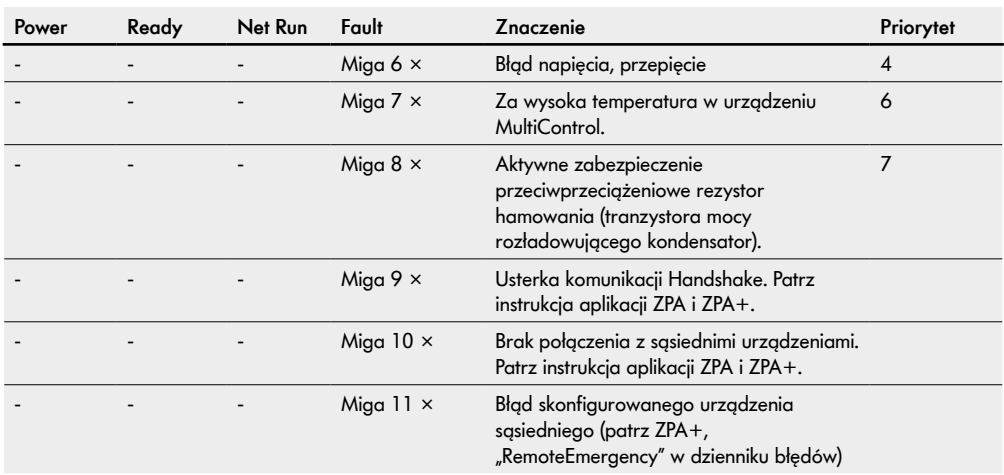

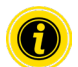

Jeżeli wystąpi więcej błędów, wyświetlony będzie tylko błąd o najwyższym priorytecie.

¾ Usuwanie błędów – patrz "Diagnostyka błędów" na stronie 59.

<span id="page-58-0"></span>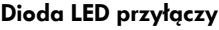

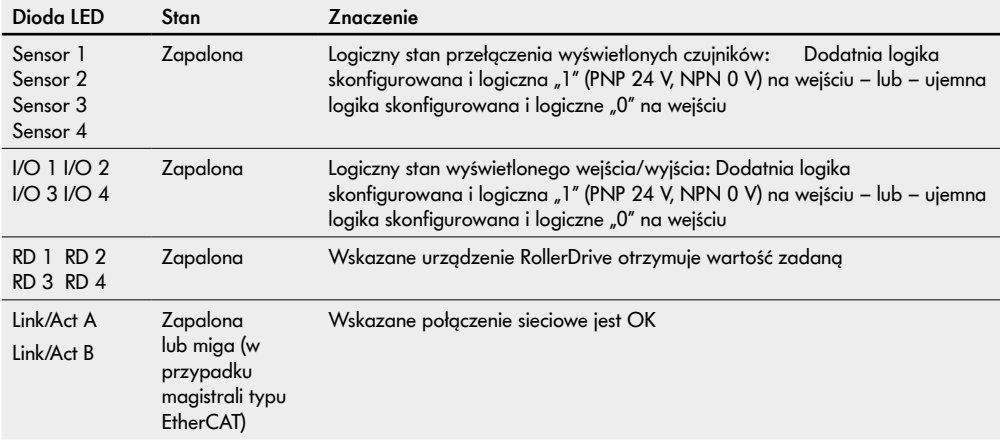

## **8.2 Diagnostyka błędów**

Urządzenie MultiControl to złożony system. Istnieje wiele korelacji pomiędzy wszystkimi węzłami systemu. W takim systemie mogą oczywiście pojawiać się także błędy, będące wynikiem albo procesów transportu, albo współdziałania poszczególnych podzespołów. Nie wszystkie błędy można szczegółowo wskazać i nie zawsze możliwe jest przypisanie miejsca błędu do miejsca wskazania. Lepszą diagnostykę błędów umożliwia PLC.

Jeżeli lokalizacja lub usuwanie błędów zakończy się niepowodzeniem, prosimy zwrócić się do działu pomocy technicznej firmy Interroll, mając pod ręką następujące informacje:

- numer seryjny danego urządzenia MultiControl,
- dane konfiguracyjne,
- informacje dotyczące wskazań diod LED,
- informacje o kodach błędów

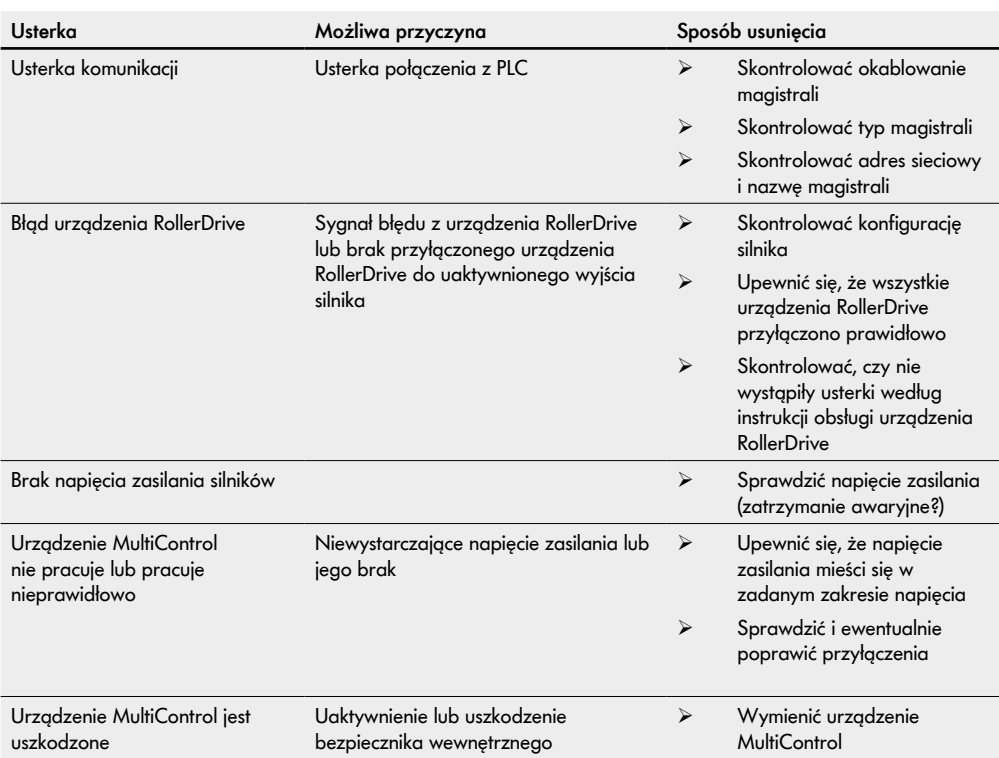

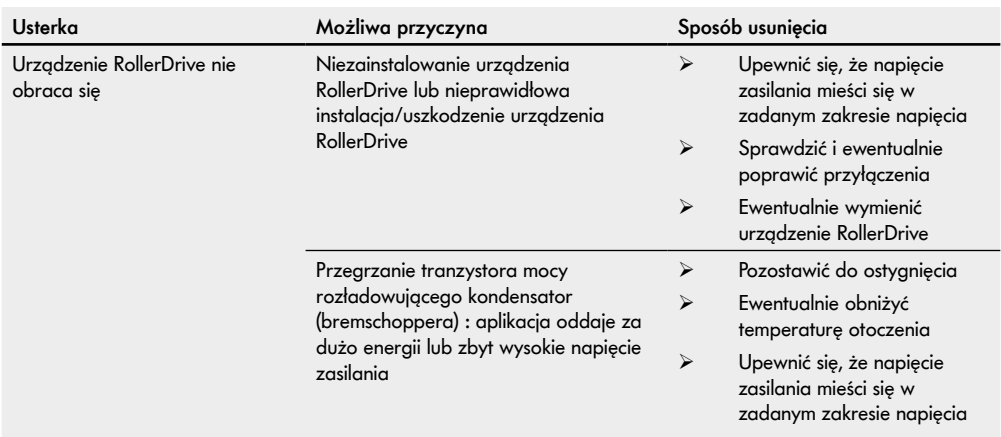

## <span id="page-61-0"></span>**Kody błędów**

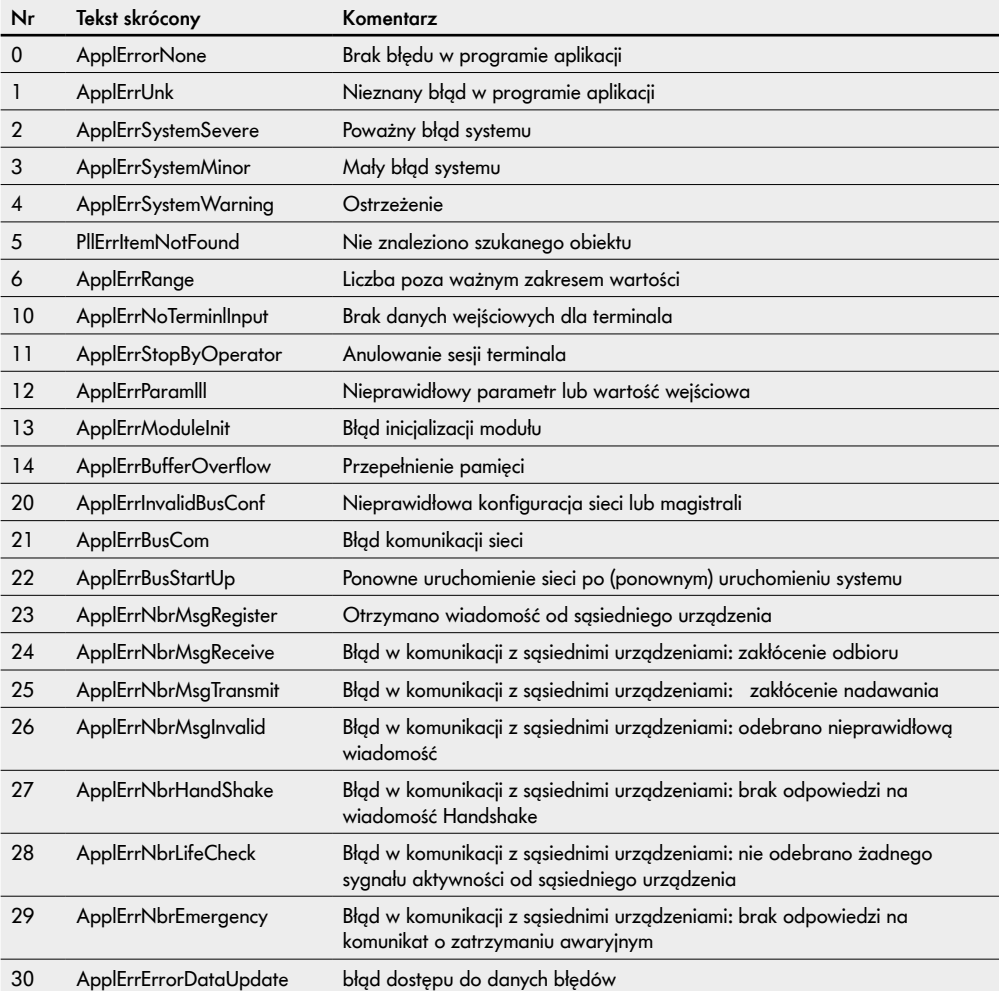

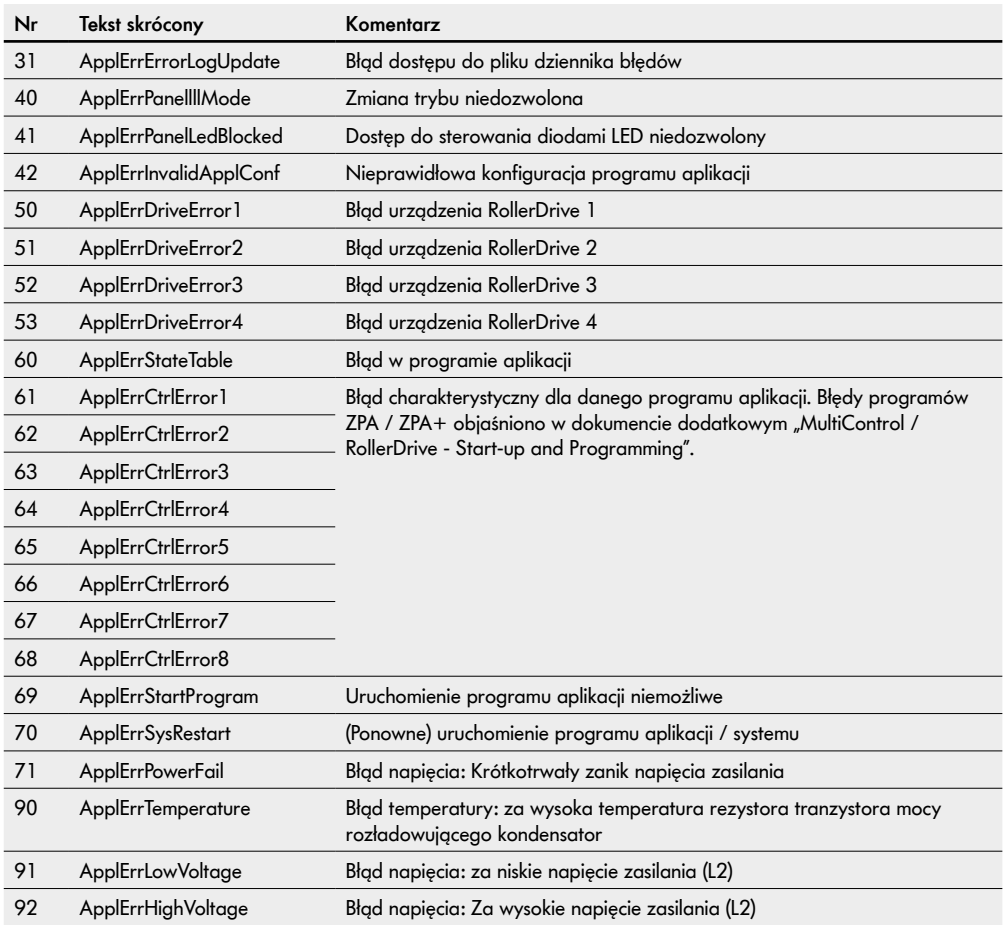

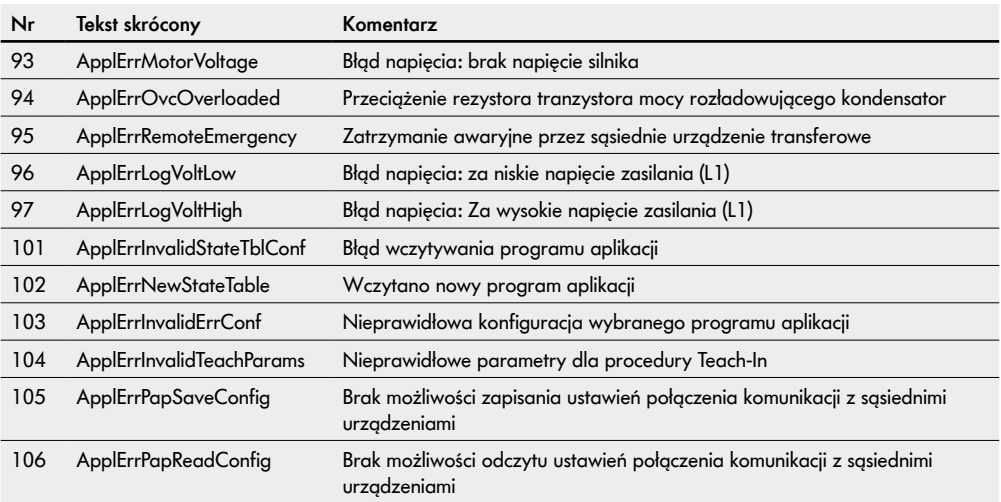

# <span id="page-64-0"></span>**9 Wycofanie z użytkowania i utylizacja**

# **OSTROŻNIE**

Niebezpieczeństwo doznania obrażeń ciała w wyniku niewłaściwego postępowania!

- ¾ Wycofywanie z eksploatacji należy zlecać wyłącznie wykwalifikowanym i upoważnionym pracownikom.
- ¾ Urządzenie MultiControl wolno wycofywać z eksploatacji wyłącznie po odłączeniu od napięcia.
- ¾ Odłączyć urządzenie MultiControl od źródła energii elektrycznej i zabezpieczyć przed przypadkowym ponownym włączeniem.

## **9.1 Wyłączenie z eksploatacji**

- ¾ Odłączyć wszystkie kable od urządzenia MultiControl.
- ¾ Odkręcić śruby mocujące urządzenie MultiControl do płyty bazowej i zdjąć urządzenie MultiControl.
- ¾ Jeżeli konieczny jest pełen demontaż urządzenia MultiControl, odkręcić także śruby mocujące płytę bazową do ramy przenośnika i zdjąć płytę bazową z ramy.

## **9.2 Utylizacja**

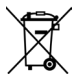

Zasadniczo operator jest odpowiedzialny za profesjonalną i przyjazną dla środowiska utylizację produktów. Należy przestrzegać implementacji dyrektywy WEEE 2012/19/UE do prawa krajowego. Alternatywnie, Interroll oferuje odbiór produktów.

Kontakt:

atse.customerservice@interroll.com

# <span id="page-65-0"></span>**Dodatek**

# **10 Dodatek**

# **10.1 Akcesoria**

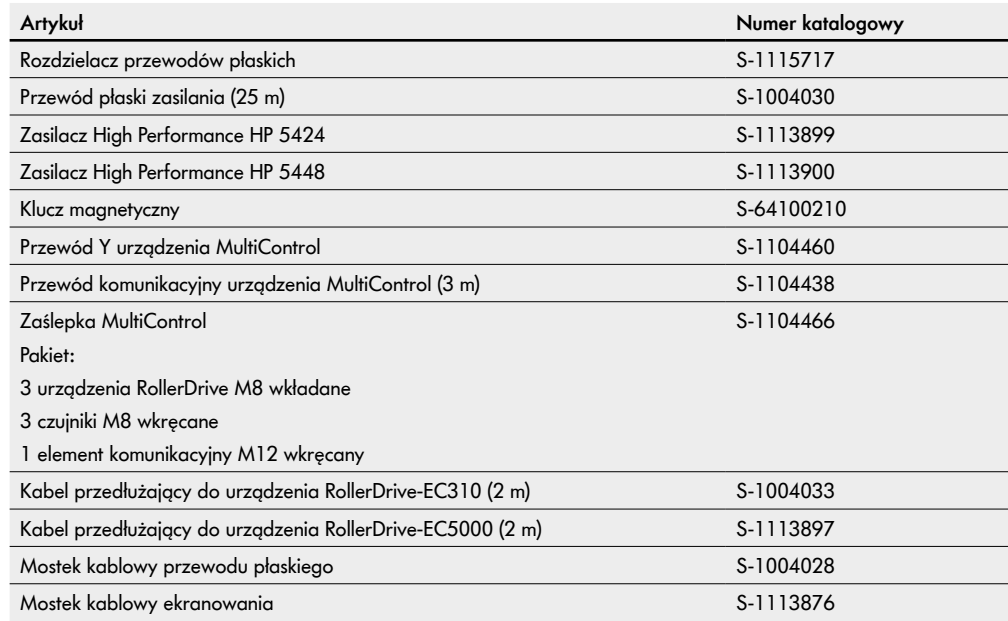

## <span id="page-66-0"></span>**10.2 Tłumaczenie oryginalnej deklaracji zgodności**

# **Deklaracja zgodności**

Dyrektywa w sprawie kompatybilności elektromagnetycznej 2014/30/UE Dyrektywa RoHS 2011/65/UE

#### **Firma**

Interroll Software & Electronics GmbH Im Südpark 183 4030 Linz **AUSTRIA** 

#### **producent urządzeń**

**• Interroll MultiControl AI – numer modelu 1103563, 1132251**

**• Interroll MultiControl BI – numer modelu 1103564, 1132252**

#### **deklaruje niniejszym ich zgodność z obowiązującymi przepisami i powiązanym z nimi oznaczeniem CE zgodnie z powyższymi dyrektywami.**

Lista zastosowanych norm zharmonizowanych: EN 61326-1:2013 EN 61000-3-2:2014 EN 61000-3-3:2013 EN IEC 63000:2018

Pełnomocnik odpowiedzialny za sporządzenie dokumentacji technicznej: Interroll Software & Electronics GmbH, Im Südpark 183, 4030 Linz

Andreas Eglseer Managing Director, Interroll Software & Electronics GmbH Linz, 01.07.2022

# INSPIRED BY FFICIENC